## NICE Evidence www.evidence.nhs.uk

### Quick Reference Guide

#### What is NICE Evidence?

NICE Evidence is a site provided by NICE that searches a number of evaluated sites for evidence-based health and social care information.

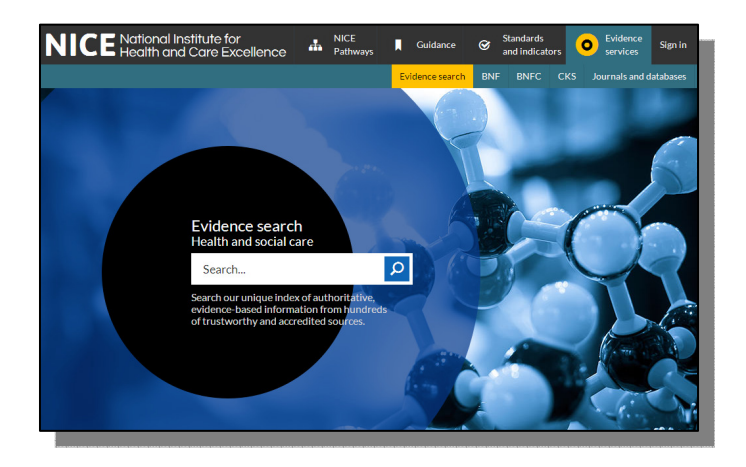

#### What types of evidence does it search?

The main search function covers resources such as:

- Systematic reviews (including Cochrane reviews)
- Health Technology Assessments
- Guidelines (mainly UK)
- Drug information (from BNF and other resources)
- **Statistics**
- Clinical pathways
- Selected primary research

Other resources, such as healthcare databases for locating journal articles, can be searched by following the links on the top right of the main screen.

#### How can I access it?

Access NICE Evidence at www.evidence.nhs.uk.

There is no need to register (though you can do so to receive email alerts and save searches), and it is free to search.

#### How do I search?

NICE Evidence uses a simple Google-style search box.

For best results, use a few keywords from your search question.

For example, if you're looking for information on testing for clostridium difficile, you could simply type:

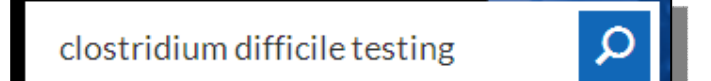

Enter your keywords and click on the magnifying glass or press 'enter' to begin, or select from the list of suggested searches.

#### How are the results displayed?

Results are shown in order of relevance, and 10 items are shown on each page.

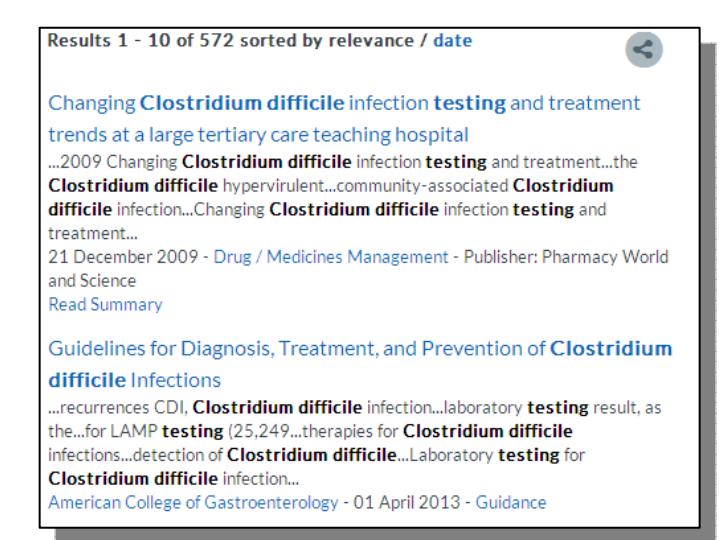

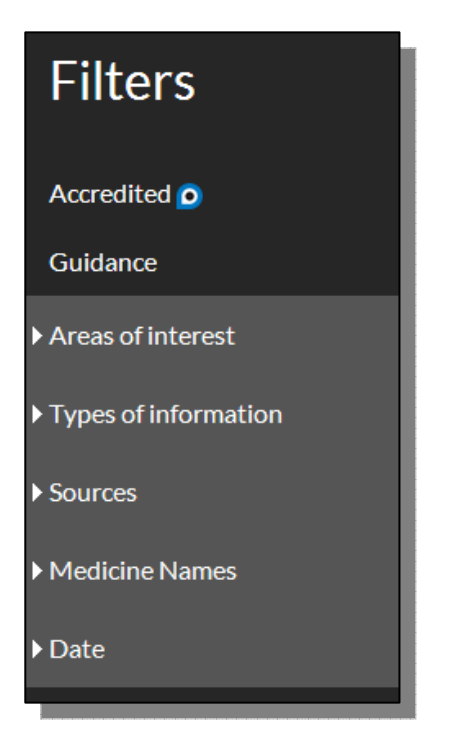

#### Advanced searching

NICE Evidence supports the use of a number of operators:

An asterisk (\*) can be for truncation e.g. diabet\* will search diabetic, diabetes etc.

Brackets can be used to groups terms e.g. (bullying or cyberbullying)

Double-quotes can be used to search for a phrase e.g. "cognitive deficit"

Boolean operators (and, or, not) can be used to create complex searches e.g. depression and (bullying or cyberbullying)

#### How can I view the full text of an item?

In general, clicking on the title of the item will take you to the website where the full-text is hosted.

Some sources may only provide summaries or critical appraisals of published papers, not the fulltext of the paper discussed, but you can access items from many medical journals by visiting the NHS Journals list which can be found by following the 'Journals and Databases' link from the front page.

You'll need to login with an NHS Athens account to search the full collection and access many of the journals.

#### What about the NHS Healthcare Databases?

The major database, such as Medline, EMBASE and CINAHL are still available by following the link to 'Journals and Databases' on the front page. You'll need an NHS OpenAthens account to use them.

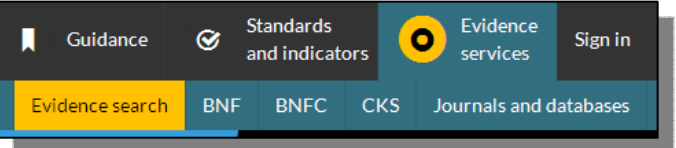

#### Can I access NICE Evidence on my mobile device?

The NICE Evidence search will work on mobile devices.

Apps are available for certain NICE resources such as BNF, BNF for Children and NICE Guidance, and these are listed on our Healthcare Apps page at:

## NICE Evidence www.evidence.nhs.uk

### Quick Reference Guide

#### What is NICE Evidence?

NICE Evidence is a site provided by NICE that searches a number of evaluated sites for evidence-based health and social care information.

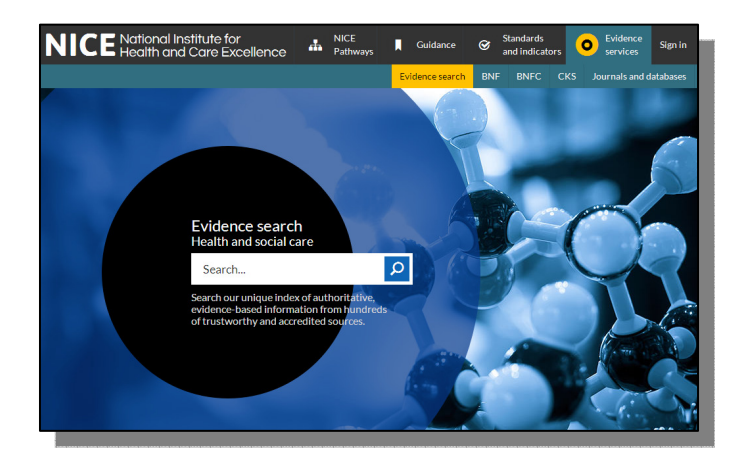

#### What types of evidence does it search?

The main search function covers resources such as:

- Systematic reviews (including Cochrane reviews)
- Health Technology Assessments
- Guidelines (mainly UK)
- Drug information (from BNF and other resources)
- **Statistics**
- Clinical pathways
- Selected primary research

Other resources, such as healthcare databases for locating journal articles, can be searched by following the links on the top right of the main screen.

#### How can I access it?

Access NICE Evidence at www.evidence.nhs.uk.

There is no need to register (though you can do so to receive email alerts and save searches), and it is free to search.

#### How do I search?

NICE Evidence uses a simple Google-style search box.

For best results, use a few keywords from your search question.

For example, if you're looking for information on testing for clostridium difficile, you could simply type:

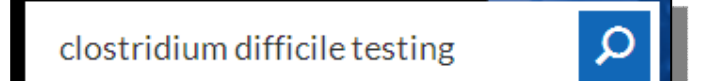

Enter your keywords and click on the magnifying glass or press 'enter' to begin, or select from the list of suggested searches.

#### How are the results displayed?

Results are shown in order of relevance, and 10 items are shown on each page.

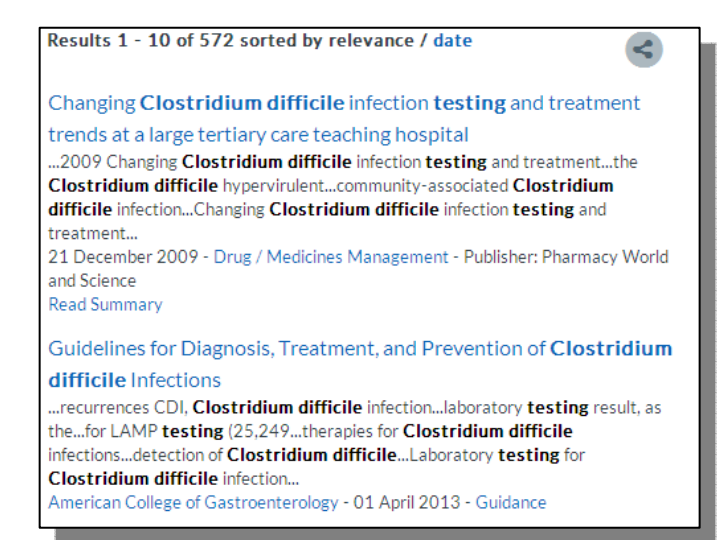

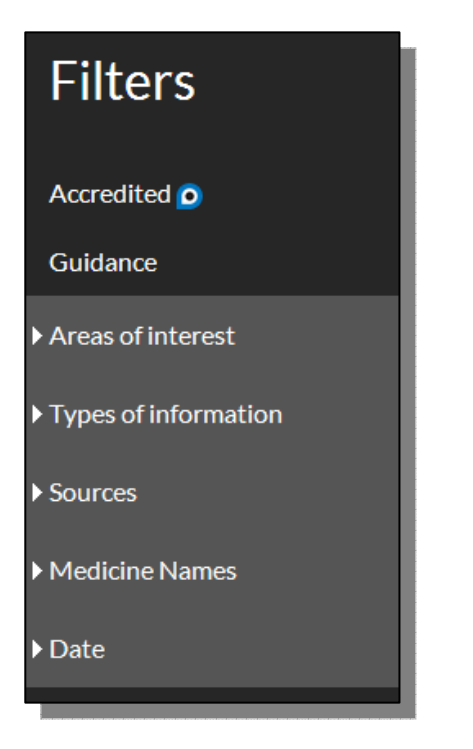

#### Advanced searching

NICE Evidence supports the use of a number of operators:

An asterisk (\*) can be for truncation e.g. diabet\* will search diabetic, diabetes etc.

Brackets can be used to groups terms e.g. (bullying or cyberbullying)

Double-quotes can be used to search for a phrase e.g. "cognitive deficit"

Boolean operators (and, or, not) can be used to create complex searches e.g. depression and (bullying or cyberbullying)

#### How can I view the full text of an item?

In general, clicking on the title of the item will take you to the website where the full-text is hosted.

Some sources may only provide summaries or critical appraisals of published papers, not the fulltext of the paper discussed, but you can access items from many medical journals by visiting the NHS Journals list which can be found by following the 'Journals and Databases' link from the front page.

You'll need to login with an NHS Athens account to search the full collection and access many of the journals.

#### What about the NHS Healthcare Databases?

The major database, such as Medline, EMBASE and CINAHL are still available by following the link to 'Journals and Databases' on the front page. You'll need an NHS OpenAthens account to use them.

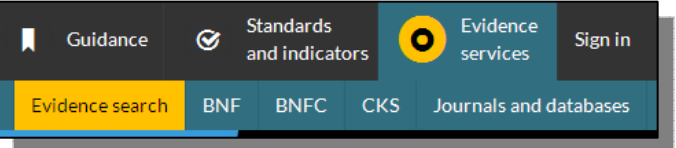

#### Can I access NICE Evidence on my mobile device?

The NICE Evidence search will work on mobile devices.

Apps are available for certain NICE resources such as BNF, BNF for Children and NICE Guidance, and these are listed on our Healthcare Apps page at:

## NICE Evidence www.evidence.nhs.uk

### Quick Reference Guide

#### What is NICE Evidence?

NICE Evidence is a site provided by NICE that searches a number of evaluated sites for evidence-based health and social care information.

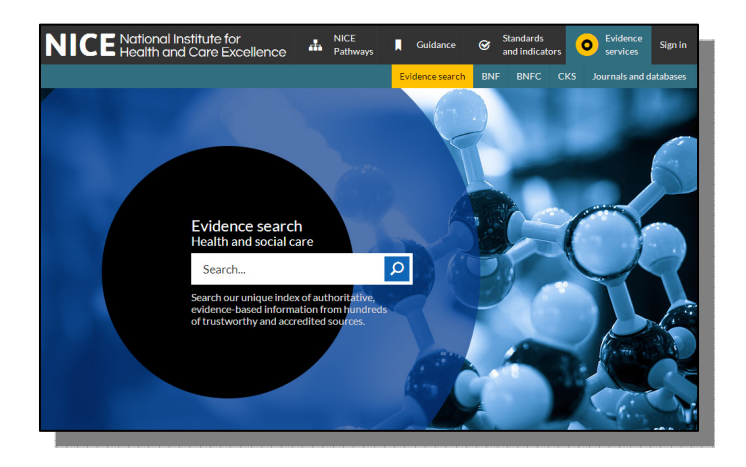

#### What types of evidence does it search?

The main search function covers resources such as:

- Systematic reviews (including Cochrane reviews)
- Health Technology Assessments
- Guidelines (mainly UK)
- Drug information (from BNF and other resources)
- **Statistics**
- Clinical pathways
- Selected primary research

Other resources, such as healthcare databases for locating journal articles, can be searched by following the links on the top right of the main screen.

#### How can I access it?

Access NICE Evidence at www.evidence.nhs.uk.

There is no need to register (though you can do so to receive email alerts and save searches), and it is free to search.

#### How do I search?

NICE Evidence uses a simple Google-style search box.

For best results, use a few keywords from your search question.

For example, if you're looking for information on testing for clostridium difficile, you could simply type:

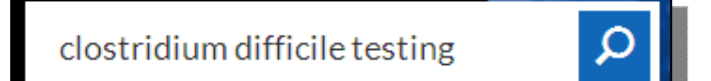

Enter your keywords and click on the magnifying glass or press 'enter' to begin, or select from the list of suggested searches.

#### How are the results displayed?

Results are shown in order of relevance, and 10 items are shown on each page.

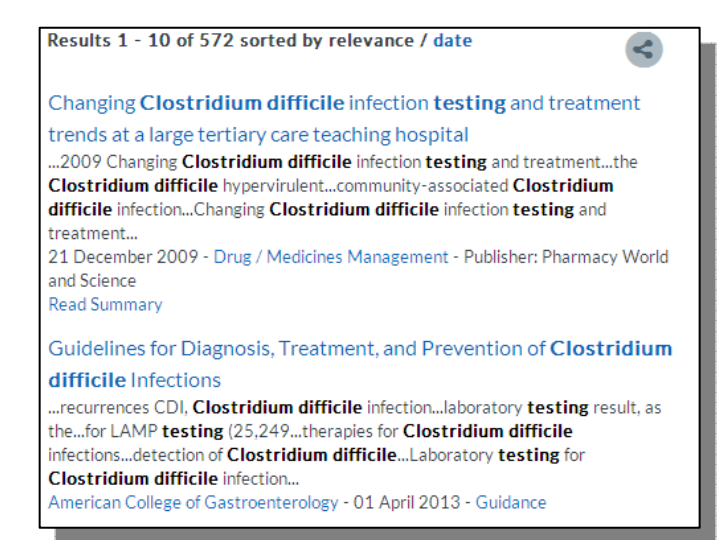

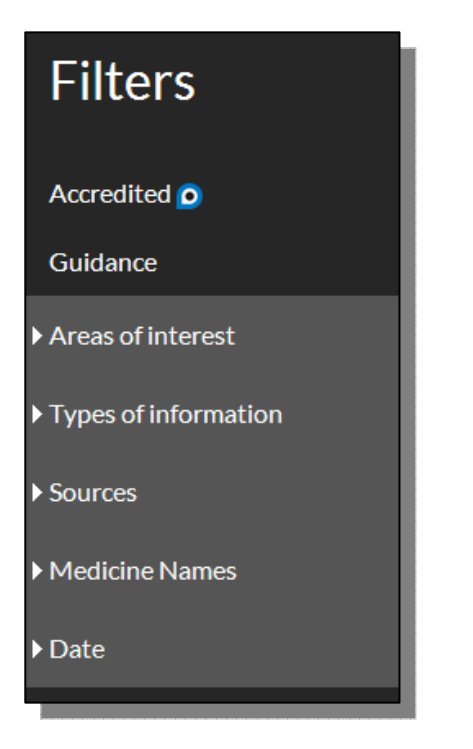

#### Advanced searching

NICE Evidence supports the use of a number of operators:

An asterisk (\*) can be for truncation e.g. diabet\* will search diabetic, diabetes etc.

Brackets can be used to groups terms e.g. (bullying or cyberbullying)

Double-quotes can be used to search for a phrase e.g. "cognitive deficit"

Boolean operators (and, or, not) can be used to create complex searches e.g. depression and (bullying or cyberbullying)

#### How can I view the full text of an item?

In general, clicking on the title of the item will take you to the website where the full-text is hosted.

Some sources may only provide summaries or critical appraisals of published papers, not the fulltext of the paper discussed, but you can access items from many medical journals by visiting the NHS Journals list which can be found by following the 'Journals and Databases' link from the front page.

You'll need to login with an NHS Athens account to search the full collection and access many of the journals.

#### What about the NHS Healthcare Databases?

The major database, such as Medline, EMBASE and CINAHL are still available by following the link to 'Journals and Databases' on the front page. You'll need an NHS OpenAthens account to use them.

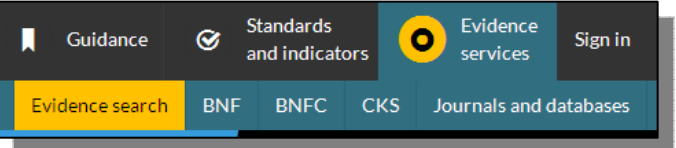

#### Can I access NICE Evidence on my mobile device?

The NICE Evidence search will work on mobile devices.

Apps are available for certain NICE resources such as BNF, BNF for Children and NICE Guidance, and these are listed on our Healthcare Apps page at:

## NICE Evidence www.evidence.nhs.uk

### Quick Reference Guide

#### What is NICE Evidence?

NICE Evidence is a site provided by NICE that searches a number of evaluated sites for evidence-based health and social care information.

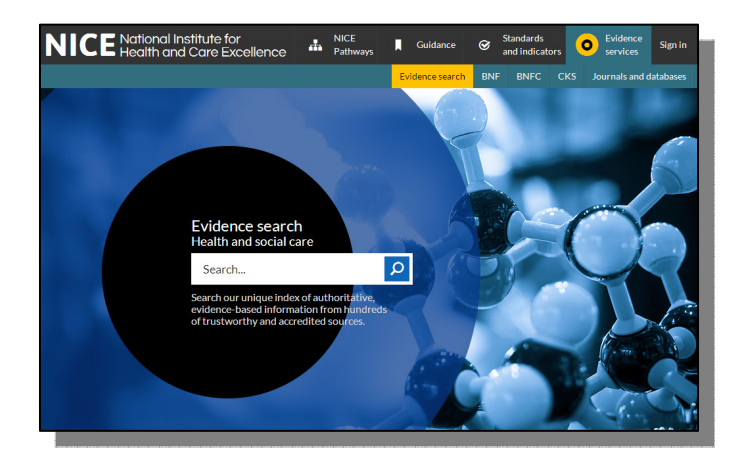

#### What types of evidence does it search?

The main search function covers resources such as:

- Systematic reviews (including Cochrane reviews)
- Health Technology Assessments
- Guidelines (mainly UK)
- Drug information (from BNF and other resources)
- **Statistics**
- Clinical pathways
- Selected primary research

Other resources, such as healthcare databases for locating journal articles, can be searched by following the links on the top right of the main screen.

#### How can I access it?

Access NICE Evidence at www.evidence.nhs.uk.

There is no need to register (though you can do so to receive email alerts and save searches), and it is free to search.

#### How do I search?

NICE Evidence uses a simple Google-style search box.

For best results, use a few keywords from your search question.

For example, if you're looking for information on testing for clostridium difficile, you could simply type:

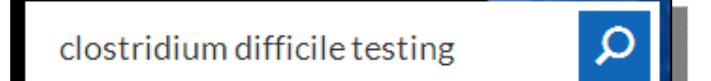

Enter your keywords and click on the magnifying glass or press 'enter' to begin, or select from the list of suggested searches.

#### How are the results displayed?

Results are shown in order of relevance, and 10 items are shown on each page.

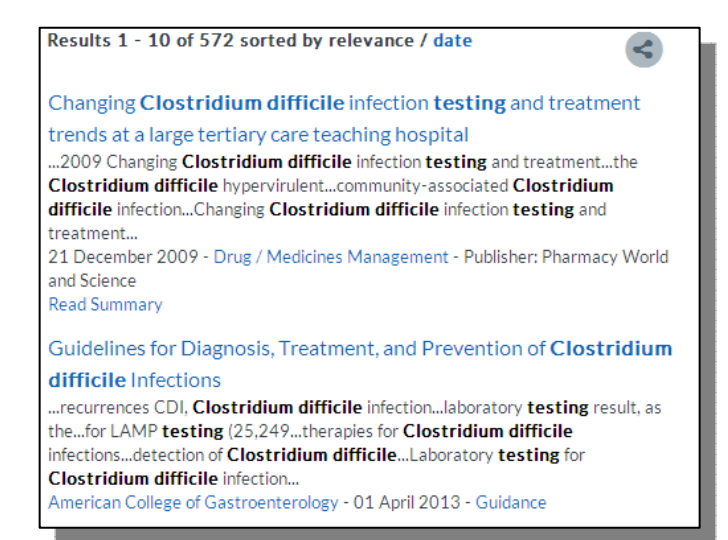

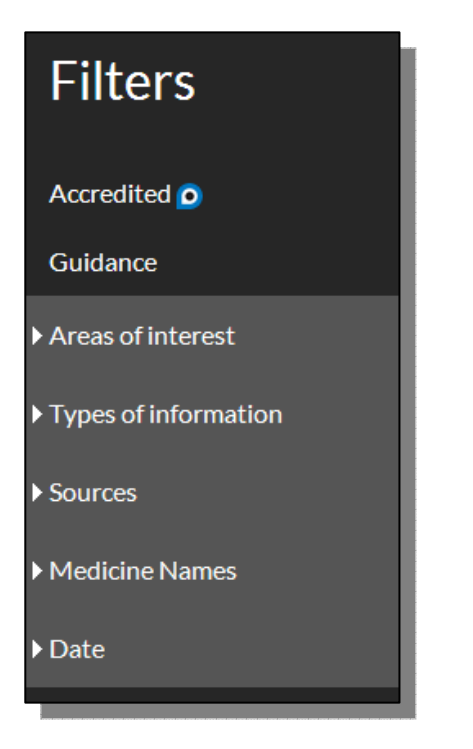

#### Advanced searching

NICE Evidence supports the use of a number of operators:

An asterisk (\*) can be for truncation e.g. diabet\* will search diabetic, diabetes etc.

Brackets can be used to groups terms e.g. (bullying or cyberbullying)

Double-quotes can be used to search for a phrase e.g. "cognitive deficit"

Boolean operators (and, or, not) can be used to create complex searches e.g. depression and (bullying or cyberbullying)

#### How can I view the full text of an item?

In general, clicking on the title of the item will take you to the website where the full-text is hosted.

Some sources may only provide summaries or critical appraisals of published papers, not the fulltext of the paper discussed, but you can access items from many medical journals by visiting the NHS Journals list which can be found by following the 'Journals and Databases' link from the front page.

You'll need to login with an NHS Athens account to search the full collection and access many of the journals.

#### What about the NHS Healthcare Databases?

The major database, such as Medline, EMBASE and CINAHL are still available by following the link to 'Journals and Databases' on the front page. You'll need an NHS OpenAthens account to use them.

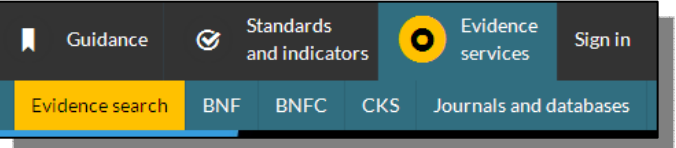

#### Can I access NICE Evidence on my mobile device?

The NICE Evidence search will work on mobile devices.

Apps are available for certain NICE resources such as BNF, BNF for Children and NICE Guidance, and these are listed on our Healthcare Apps page at:

## NICE Evidence www.evidence.nhs.uk

### Quick Reference Guide

#### What is NICE Evidence?

NICE Evidence is a site provided by NICE that searches a number of evaluated sites for evidence-based health and social care information.

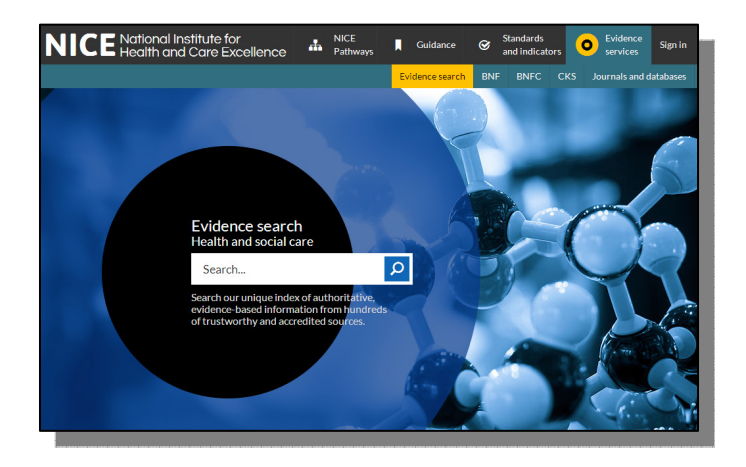

#### What types of evidence does it search?

The main search function covers resources such as:

- Systematic reviews (including Cochrane reviews)
- Health Technology Assessments
- Guidelines (mainly UK)
- Drug information (from BNF and other resources)
- **Statistics**
- Clinical pathways
- Selected primary research

Other resources, such as healthcare databases for locating journal articles, can be searched by following the links on the top right of the main screen.

#### How can I access it?

Access NICE Evidence at www.evidence.nhs.uk.

There is no need to register (though you can do so to receive email alerts and save searches), and it is free to search.

#### How do I search?

NICE Evidence uses a simple Google-style search box.

For best results, use a few keywords from your search question.

For example, if you're looking for information on testing for clostridium difficile, you could simply type:

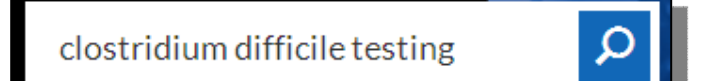

Enter your keywords and click on the magnifying glass or press 'enter' to begin, or select from the list of suggested searches.

#### How are the results displayed?

Results are shown in order of relevance, and 10 items are shown on each page.

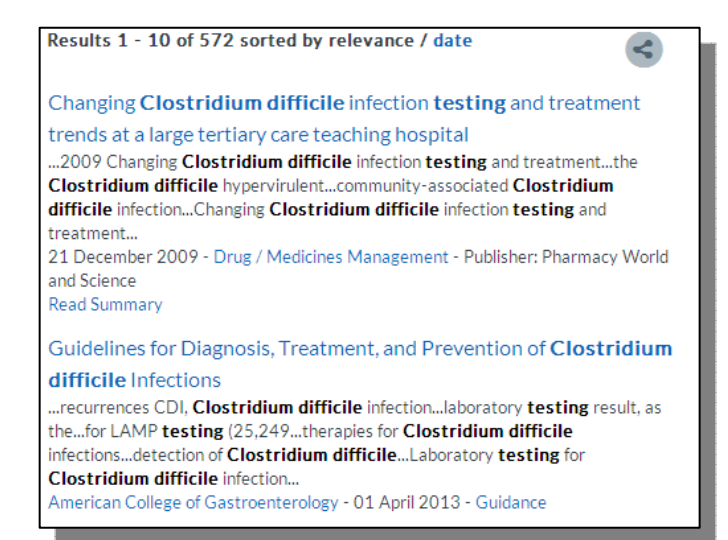

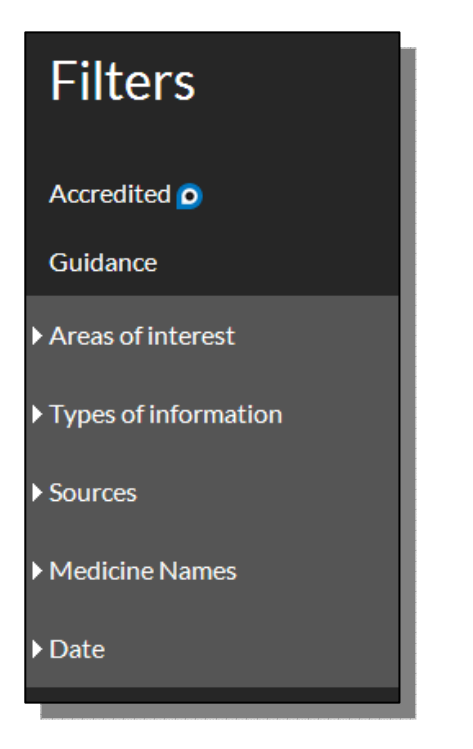

#### Advanced searching

NICE Evidence supports the use of a number of operators:

An asterisk (\*) can be for truncation e.g. diabet\* will search diabetic, diabetes etc.

Brackets can be used to groups terms e.g. (bullying or cyberbullying)

Double-quotes can be used to search for a phrase e.g. "cognitive deficit"

Boolean operators (and, or, not) can be used to create complex searches e.g. depression and (bullying or cyberbullying)

#### How can I view the full text of an item?

In general, clicking on the title of the item will take you to the website where the full-text is hosted.

Some sources may only provide summaries or critical appraisals of published papers, not the fulltext of the paper discussed, but you can access items from many medical journals by visiting the NHS Journals list which can be found by following the 'Journals and Databases' link from the front page.

You'll need to login with an NHS Athens account to search the full collection and access many of the journals.

#### What about the NHS Healthcare Databases?

The major database, such as Medline, EMBASE and CINAHL are still available by following the link to 'Journals and Databases' on the front page. You'll need an NHS OpenAthens account to use them.

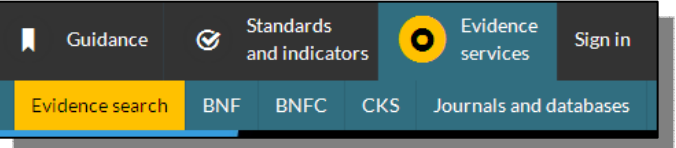

#### Can I access NICE Evidence on my mobile device?

The NICE Evidence search will work on mobile devices.

Apps are available for certain NICE resources such as BNF, BNF for Children and NICE Guidance, and these are listed on our Healthcare Apps page at:

## NICE Evidence www.evidence.nhs.uk

### Quick Reference Guide

#### What is NICE Evidence?

NICE Evidence is a site provided by NICE that searches a number of evaluated sites for evidence-based health and social care information.

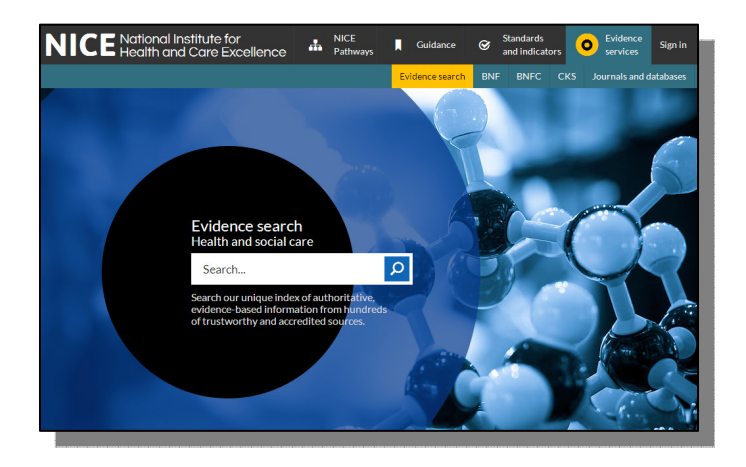

#### What types of evidence does it search?

The main search function covers resources such as:

- Systematic reviews (including Cochrane reviews)
- Health Technology Assessments
- Guidelines (mainly UK)
- Drug information (from BNF and other resources)
- **Statistics**
- Clinical pathways
- Selected primary research

Other resources, such as healthcare databases for locating journal articles, can be searched by following the links on the top right of the main screen.

#### How can I access it?

Access NICE Evidence at www.evidence.nhs.uk.

There is no need to register (though you can do so to receive email alerts and save searches), and it is free to search.

#### How do I search?

NICE Evidence uses a simple Google-style search box.

For best results, use a few keywords from your search question.

For example, if you're looking for information on testing for clostridium difficile, you could simply type:

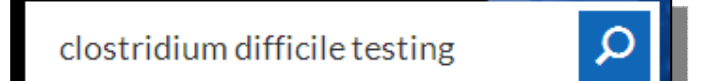

Enter your keywords and click on the magnifying glass or press 'enter' to begin, or select from the list of suggested searches.

#### How are the results displayed?

Results are shown in order of relevance, and 10 items are shown on each page.

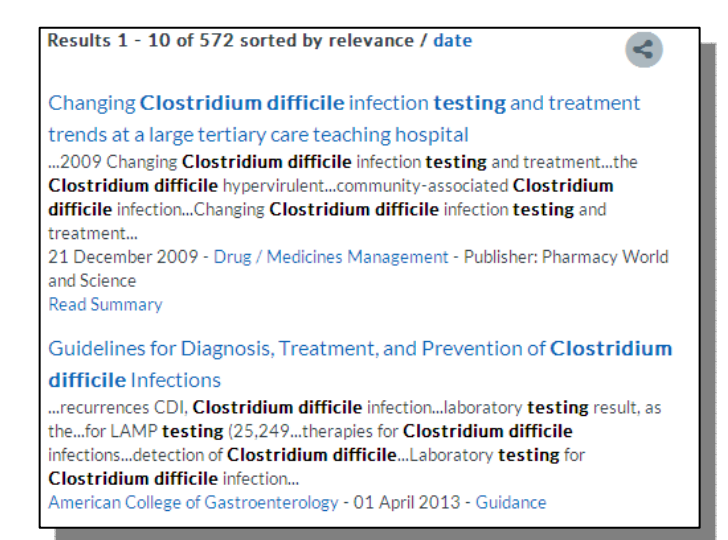

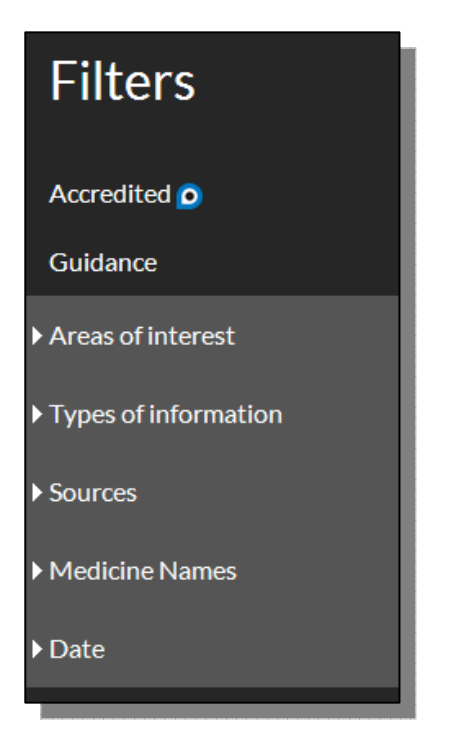

#### Advanced searching

NICE Evidence supports the use of a number of operators:

An asterisk (\*) can be for truncation e.g. diabet\* will search diabetic, diabetes etc.

Brackets can be used to groups terms e.g. (bullying or cyberbullying)

Double-quotes can be used to search for a phrase e.g. "cognitive deficit"

Boolean operators (and, or, not) can be used to create complex searches e.g. depression and (bullying or cyberbullying)

#### How can I view the full text of an item?

In general, clicking on the title of the item will take you to the website where the full-text is hosted.

Some sources may only provide summaries or critical appraisals of published papers, not the fulltext of the paper discussed, but you can access items from many medical journals by visiting the NHS Journals list which can be found by following the 'Journals and Databases' link from the front page.

You'll need to login with an NHS Athens account to search the full collection and access many of the journals.

#### What about the NHS Healthcare Databases?

The major database, such as Medline, EMBASE and CINAHL are still available by following the link to 'Journals and Databases' on the front page. You'll need an NHS OpenAthens account to use them.

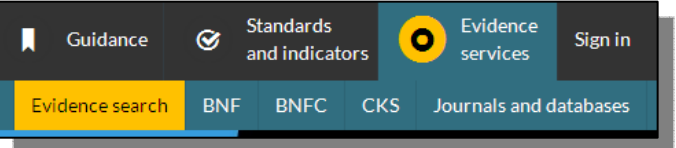

#### Can I access NICE Evidence on my mobile device?

The NICE Evidence search will work on mobile devices.

Apps are available for certain NICE resources such as BNF, BNF for Children and NICE Guidance, and these are listed on our Healthcare Apps page at:

## NICE Evidence www.evidence.nhs.uk

### Quick Reference Guide

#### What is NICE Evidence?

NICE Evidence is a site provided by NICE that searches a number of evaluated sites for evidence-based health and social care information.

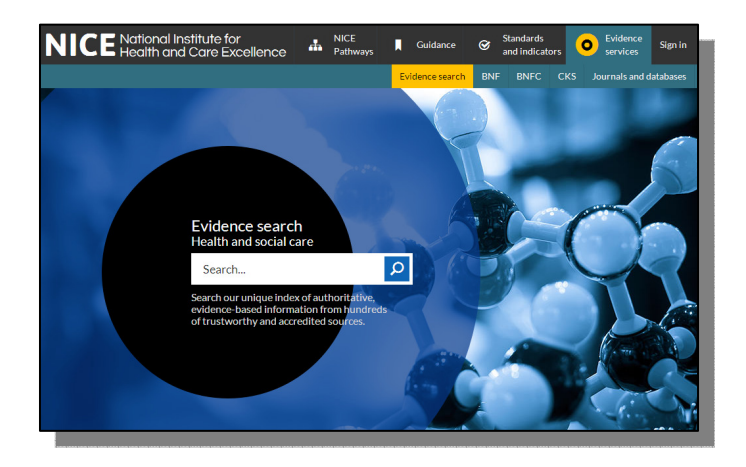

#### What types of evidence does it search?

The main search function covers resources such as:

- Systematic reviews (including Cochrane reviews)
- Health Technology Assessments
- Guidelines (mainly UK)
- Drug information (from BNF and other resources)
- **Statistics**
- Clinical pathways
- Selected primary research

Other resources, such as healthcare databases for locating journal articles, can be searched by following the links on the top right of the main screen.

#### How can I access it?

Access NICE Evidence at www.evidence.nhs.uk.

There is no need to register (though you can do so to receive email alerts and save searches), and it is free to search.

#### How do I search?

NICE Evidence uses a simple Google-style search box.

For best results, use a few keywords from your search question.

For example, if you're looking for information on testing for clostridium difficile, you could simply type:

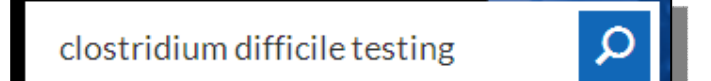

Enter your keywords and click on the magnifying glass or press 'enter' to begin, or select from the list of suggested searches.

#### How are the results displayed?

Results are shown in order of relevance, and 10 items are shown on each page.

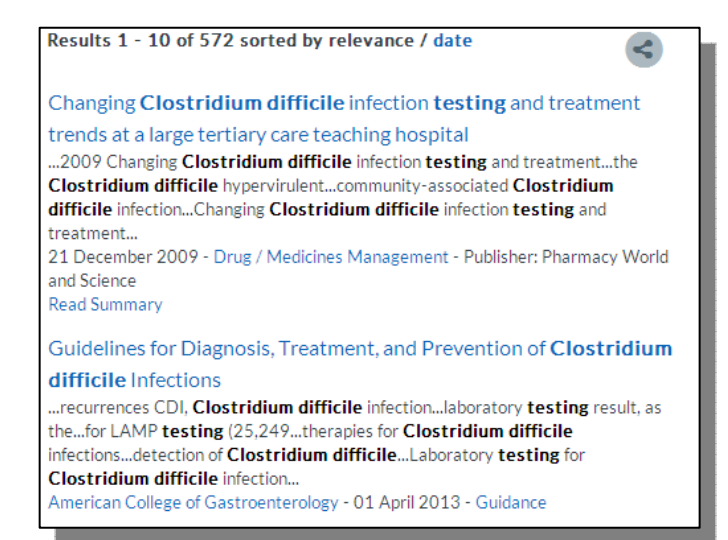

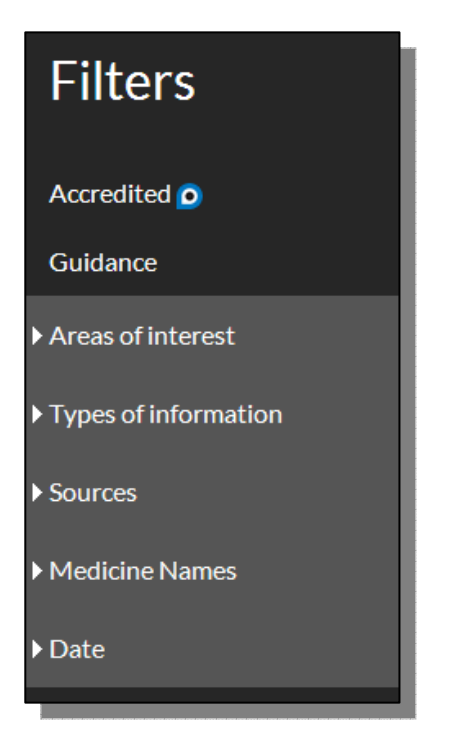

#### Advanced searching

NICE Evidence supports the use of a number of operators:

An asterisk (\*) can be for truncation e.g. diabet\* will search diabetic, diabetes etc.

Brackets can be used to groups terms e.g. (bullying or cyberbullying)

Double-quotes can be used to search for a phrase e.g. "cognitive deficit"

Boolean operators (and, or, not) can be used to create complex searches e.g. depression and (bullying or cyberbullying)

#### How can I view the full text of an item?

In general, clicking on the title of the item will take you to the website where the full-text is hosted.

Some sources may only provide summaries or critical appraisals of published papers, not the fulltext of the paper discussed, but you can access items from many medical journals by visiting the NHS Journals list which can be found by following the 'Journals and Databases' link from the front page.

You'll need to login with an NHS Athens account to search the full collection and access many of the journals.

#### What about the NHS Healthcare Databases?

The major database, such as Medline, EMBASE and CINAHL are still available by following the link to 'Journals and Databases' on the front page. You'll need an NHS OpenAthens account to use them.

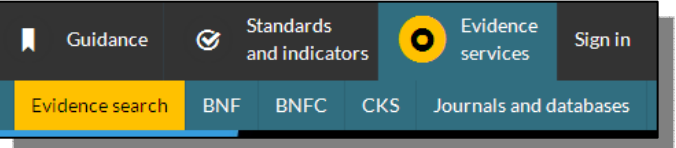

#### Can I access NICE Evidence on my mobile device?

The NICE Evidence search will work on mobile devices.

Apps are available for certain NICE resources such as BNF, BNF for Children and NICE Guidance, and these are listed on our Healthcare Apps page at:

## NICE Evidence www.evidence.nhs.uk

### Quick Reference Guide

#### What is NICE Evidence?

NICE Evidence is a site provided by NICE that searches a number of evaluated sites for evidence-based health and social care information.

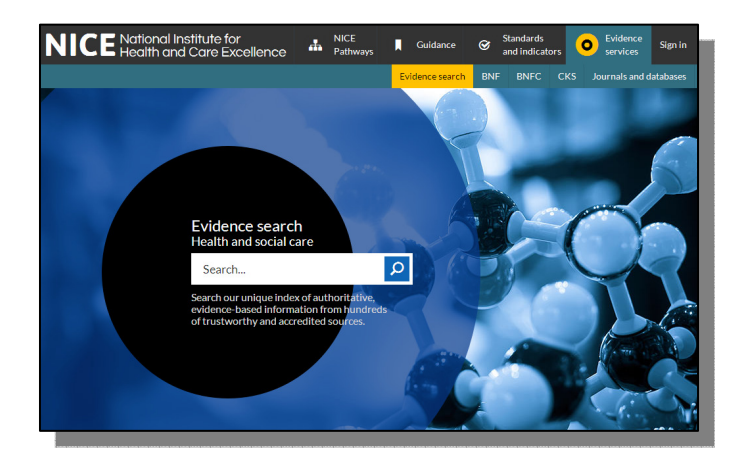

#### What types of evidence does it search?

The main search function covers resources such as:

- Systematic reviews (including Cochrane reviews)
- Health Technology Assessments
- Guidelines (mainly UK)
- Drug information (from BNF and other resources)
- **Statistics**
- Clinical pathways
- Selected primary research

Other resources, such as healthcare databases for locating journal articles, can be searched by following the links on the top right of the main screen.

#### How can I access it?

Access NICE Evidence at www.evidence.nhs.uk.

There is no need to register (though you can do so to receive email alerts and save searches), and it is free to search.

#### How do I search?

NICE Evidence uses a simple Google-style search box.

For best results, use a few keywords from your search question.

For example, if you're looking for information on testing for clostridium difficile, you could simply type:

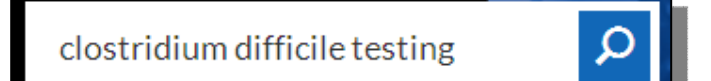

Enter your keywords and click on the magnifying glass or press 'enter' to begin, or select from the list of suggested searches.

#### How are the results displayed?

Results are shown in order of relevance, and 10 items are shown on each page.

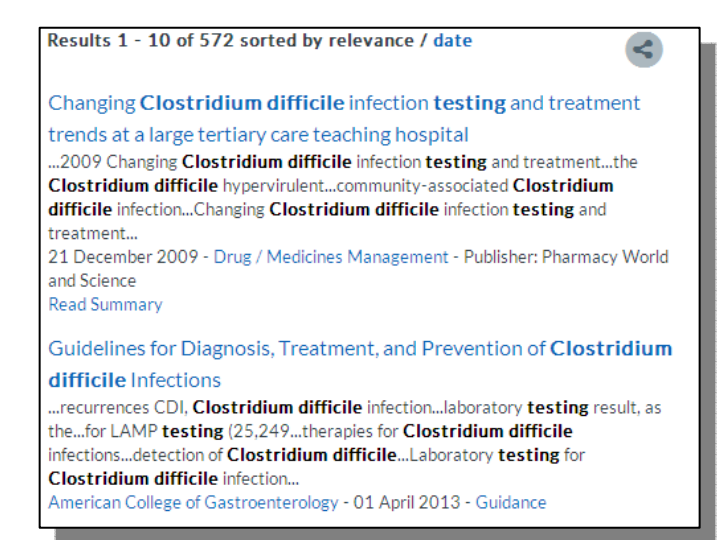

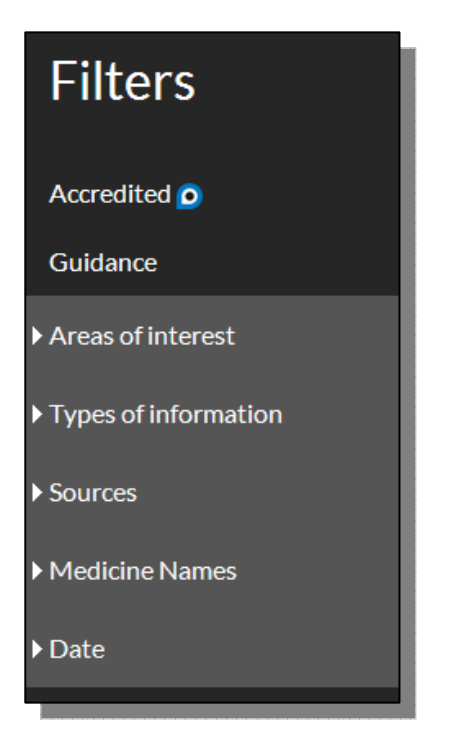

#### Advanced searching

NICE Evidence supports the use of a number of operators:

An asterisk (\*) can be for truncation e.g. diabet\* will search diabetic, diabetes etc.

Brackets can be used to groups terms e.g. (bullying or cyberbullying)

Double-quotes can be used to search for a phrase e.g. "cognitive deficit"

Boolean operators (and, or, not) can be used to create complex searches e.g. depression and (bullying or cyberbullying)

#### How can I view the full text of an item?

In general, clicking on the title of the item will take you to the website where the full-text is hosted.

Some sources may only provide summaries or critical appraisals of published papers, not the fulltext of the paper discussed, but you can access items from many medical journals by visiting the NHS Journals list which can be found by following the 'Journals and Databases' link from the front page.

You'll need to login with an NHS Athens account to search the full collection and access many of the journals.

#### What about the NHS Healthcare Databases?

The major database, such as Medline, EMBASE and CINAHL are still available by following the link to 'Journals and Databases' on the front page. You'll need an NHS OpenAthens account to use them.

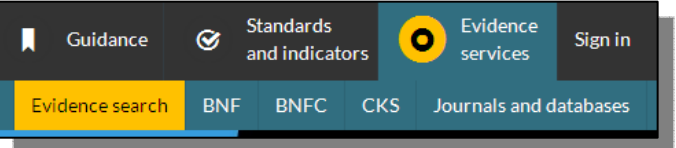

#### Can I access NICE Evidence on my mobile device?

The NICE Evidence search will work on mobile devices.

Apps are available for certain NICE resources such as BNF, BNF for Children and NICE Guidance, and these are listed on our Healthcare Apps page at:

## NICE Evidence www.evidence.nhs.uk

### Quick Reference Guide

#### What is NICE Evidence?

NICE Evidence is a site provided by NICE that searches a number of evaluated sites for evidence-based health and social care information.

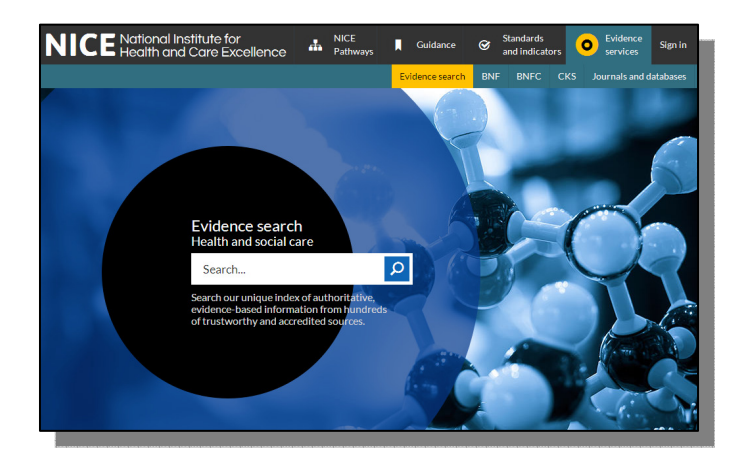

#### What types of evidence does it search?

The main search function covers resources such as:

- Systematic reviews (including Cochrane reviews)
- Health Technology Assessments
- Guidelines (mainly UK)
- Drug information (from BNF and other resources)
- **Statistics**
- Clinical pathways
- Selected primary research

Other resources, such as healthcare databases for locating journal articles, can be searched by following the links on the top right of the main screen.

#### How can I access it?

Access NICE Evidence at www.evidence.nhs.uk.

There is no need to register (though you can do so to receive email alerts and save searches), and it is free to search.

#### How do I search?

NICE Evidence uses a simple Google-style search box.

For best results, use a few keywords from your search question.

For example, if you're looking for information on testing for clostridium difficile, you could simply type:

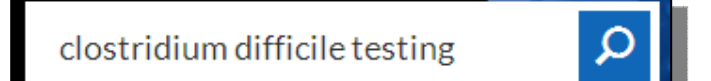

Enter your keywords and click on the magnifying glass or press 'enter' to begin, or select from the list of suggested searches.

#### How are the results displayed?

Results are shown in order of relevance, and 10 items are shown on each page.

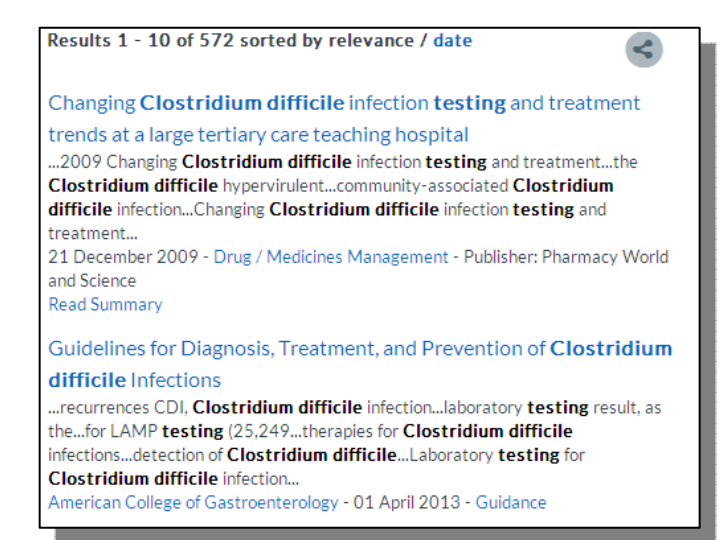

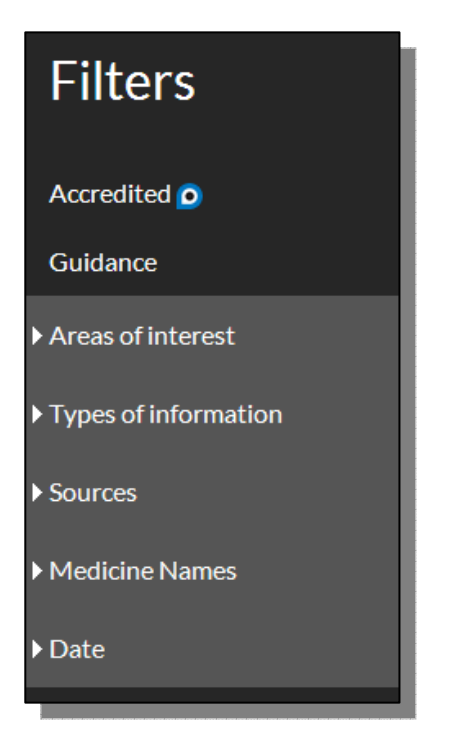

#### Advanced searching

NICE Evidence supports the use of a number of operators:

An asterisk (\*) can be for truncation e.g. diabet\* will search diabetic, diabetes etc.

Brackets can be used to groups terms e.g. (bullying or cyberbullying)

Double-quotes can be used to search for a phrase e.g. "cognitive deficit"

Boolean operators (and, or, not) can be used to create complex searches e.g. depression and (bullying or cyberbullying)

#### How can I view the full text of an item?

In general, clicking on the title of the item will take you to the website where the full-text is hosted.

Some sources may only provide summaries or critical appraisals of published papers, not the fulltext of the paper discussed, but you can access items from many medical journals by visiting the NHS Journals list which can be found by following the 'Journals and Databases' link from the front page.

You'll need to login with an NHS Athens account to search the full collection and access many of the journals.

#### What about the NHS Healthcare Databases?

The major database, such as Medline, EMBASE and CINAHL are still available by following the link to 'Journals and Databases' on the front page. You'll need an NHS OpenAthens account to use them.

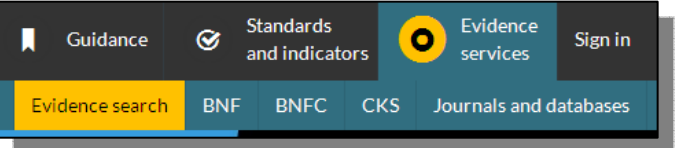

#### Can I access NICE Evidence on my mobile device?

The NICE Evidence search will work on mobile devices.

Apps are available for certain NICE resources such as BNF, BNF for Children and NICE Guidance, and these are listed on our Healthcare Apps page at:

## NICE Evidence www.evidence.nhs.uk

### Quick Reference Guide

#### What is NICE Evidence?

NICE Evidence is a site provided by NICE that searches a number of evaluated sites for evidence-based health and social care information.

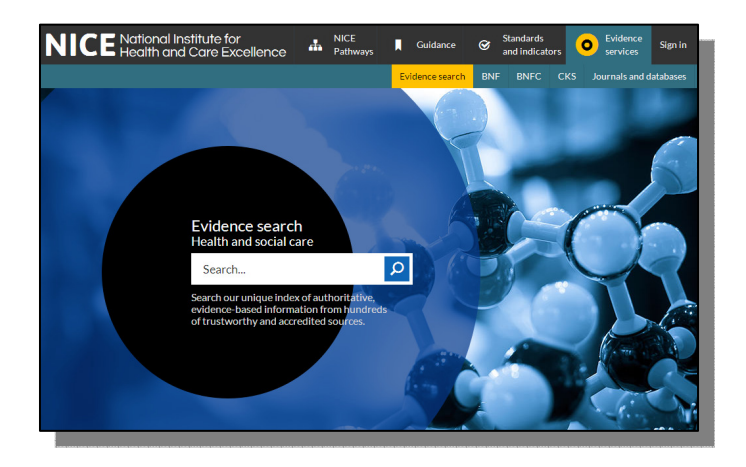

#### What types of evidence does it search?

The main search function covers resources such as:

- Systematic reviews (including Cochrane reviews)
- Health Technology Assessments
- Guidelines (mainly UK)
- Drug information (from BNF and other resources)
- **Statistics**
- Clinical pathways
- Selected primary research

Other resources, such as healthcare databases for locating journal articles, can be searched by following the links on the top right of the main screen.

#### How can I access it?

Access NICE Evidence at www.evidence.nhs.uk.

There is no need to register (though you can do so to receive email alerts and save searches), and it is free to search.

#### How do I search?

NICE Evidence uses a simple Google-style search box.

For best results, use a few keywords from your search question.

For example, if you're looking for information on testing for clostridium difficile, you could simply type:

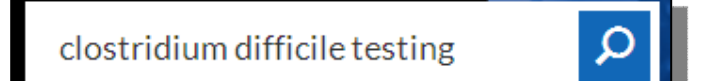

Enter your keywords and click on the magnifying glass or press 'enter' to begin, or select from the list of suggested searches.

#### How are the results displayed?

Results are shown in order of relevance, and 10 items are shown on each page.

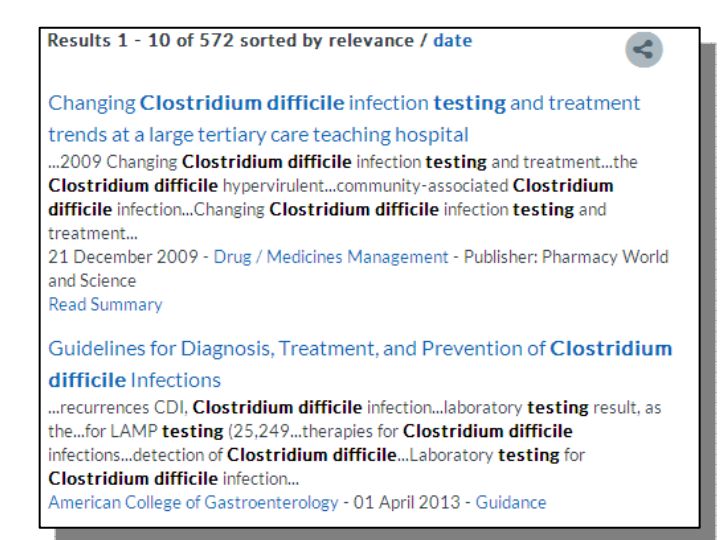

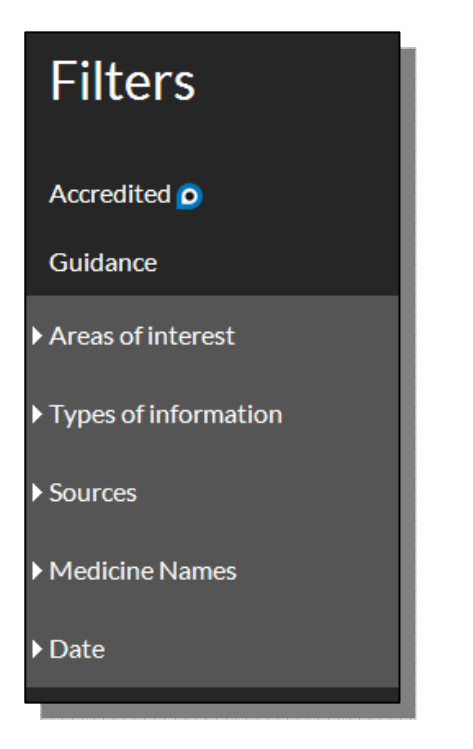

#### Advanced searching

NICE Evidence supports the use of a number of operators:

An asterisk (\*) can be for truncation e.g. diabet\* will search diabetic, diabetes etc.

Brackets can be used to groups terms e.g. (bullying or cyberbullying)

Double-quotes can be used to search for a phrase e.g. "cognitive deficit"

Boolean operators (and, or, not) can be used to create complex searches e.g. depression and (bullying or cyberbullying)

#### How can I view the full text of an item?

In general, clicking on the title of the item will take you to the website where the full-text is hosted.

Some sources may only provide summaries or critical appraisals of published papers, not the fulltext of the paper discussed, but you can access items from many medical journals by visiting the NHS Journals list which can be found by following the 'Journals and Databases' link from the front page.

You'll need to login with an NHS Athens account to search the full collection and access many of the journals.

#### What about the NHS Healthcare Databases?

The major database, such as Medline, EMBASE and CINAHL are still available by following the link to 'Journals and Databases' on the front page. You'll need an NHS OpenAthens account to use them.

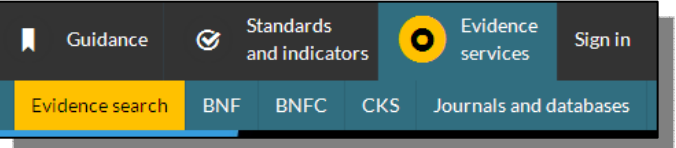

#### Can I access NICE Evidence on my mobile device?

The NICE Evidence search will work on mobile devices.

Apps are available for certain NICE resources such as BNF, BNF for Children and NICE Guidance, and these are listed on our Healthcare Apps page at:

## NICE Evidence www.evidence.nhs.uk

### Quick Reference Guide

#### What is NICE Evidence?

NICE Evidence is a site provided by NICE that searches a number of evaluated sites for evidence-based health and social care information.

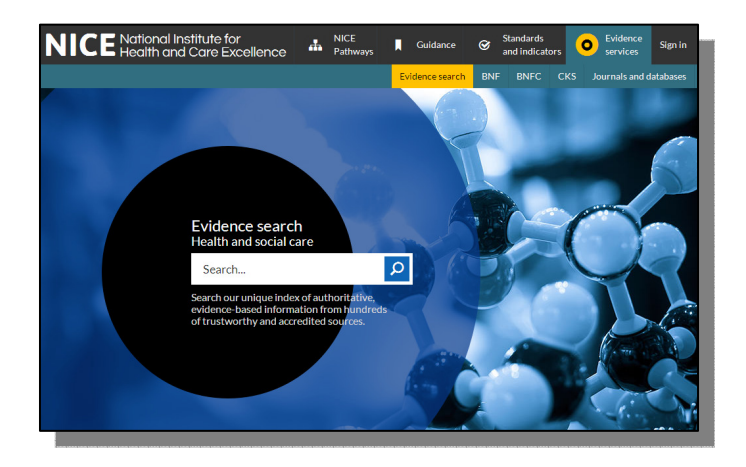

#### What types of evidence does it search?

The main search function covers resources such as:

- Systematic reviews (including Cochrane reviews)
- Health Technology Assessments
- Guidelines (mainly UK)
- Drug information (from BNF and other resources)
- **Statistics**
- Clinical pathways
- Selected primary research

Other resources, such as healthcare databases for locating journal articles, can be searched by following the links on the top right of the main screen.

#### How can I access it?

Access NICE Evidence at www.evidence.nhs.uk.

There is no need to register (though you can do so to receive email alerts and save searches), and it is free to search.

#### How do I search?

NICE Evidence uses a simple Google-style search box.

For best results, use a few keywords from your search question.

For example, if you're looking for information on testing for clostridium difficile, you could simply type:

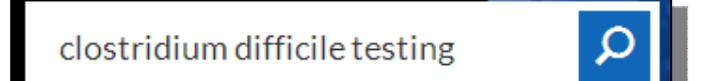

Enter your keywords and click on the magnifying glass or press 'enter' to begin, or select from the list of suggested searches.

#### How are the results displayed?

Results are shown in order of relevance, and 10 items are shown on each page.

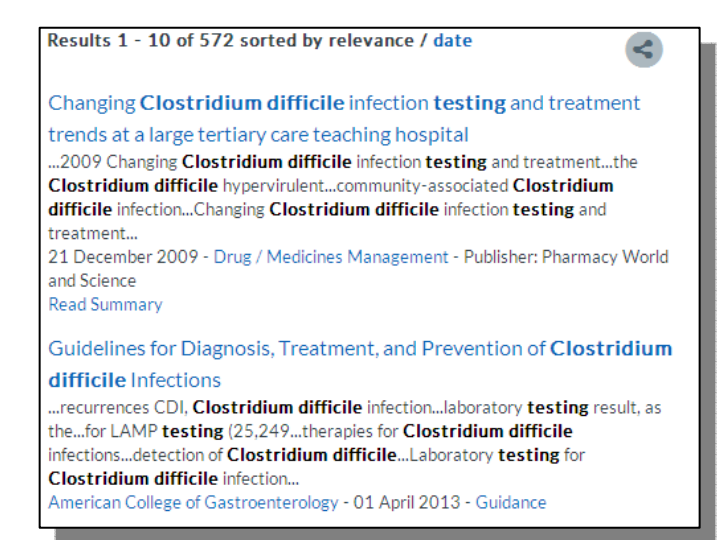

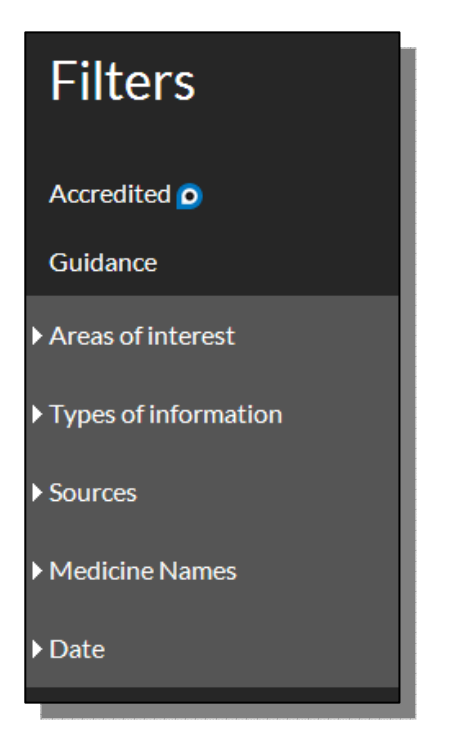

#### Advanced searching

NICE Evidence supports the use of a number of operators:

An asterisk (\*) can be for truncation e.g. diabet\* will search diabetic, diabetes etc.

Brackets can be used to groups terms e.g. (bullying or cyberbullying)

Double-quotes can be used to search for a phrase e.g. "cognitive deficit"

Boolean operators (and, or, not) can be used to create complex searches e.g. depression and (bullying or cyberbullying)

#### How can I view the full text of an item?

In general, clicking on the title of the item will take you to the website where the full-text is hosted.

Some sources may only provide summaries or critical appraisals of published papers, not the fulltext of the paper discussed, but you can access items from many medical journals by visiting the NHS Journals list which can be found by following the 'Journals and Databases' link from the front page.

You'll need to login with an NHS Athens account to search the full collection and access many of the journals.

#### What about the NHS Healthcare Databases?

The major database, such as Medline, EMBASE and CINAHL are still available by following the link to 'Journals and Databases' on the front page. You'll need an NHS OpenAthens account to use them.

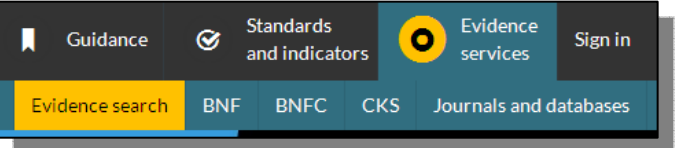

#### Can I access NICE Evidence on my mobile device?

The NICE Evidence search will work on mobile devices.

Apps are available for certain NICE resources such as BNF, BNF for Children and NICE Guidance, and these are listed on our Healthcare Apps page at:

## NICE Evidence www.evidence.nhs.uk

### Quick Reference Guide

#### What is NICE Evidence?

NICE Evidence is a site provided by NICE that searches a number of evaluated sites for evidence-based health and social care information.

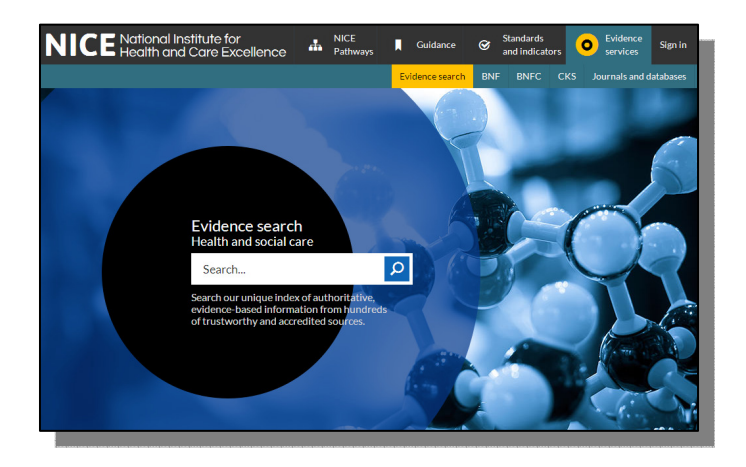

#### What types of evidence does it search?

The main search function covers resources such as:

- Systematic reviews (including Cochrane reviews)
- Health Technology Assessments
- Guidelines (mainly UK)
- Drug information (from BNF and other resources)
- **Statistics**
- Clinical pathways
- Selected primary research

Other resources, such as healthcare databases for locating journal articles, can be searched by following the links on the top right of the main screen.

#### How can I access it?

Access NICE Evidence at www.evidence.nhs.uk.

There is no need to register (though you can do so to receive email alerts and save searches), and it is free to search.

#### How do I search?

NICE Evidence uses a simple Google-style search box.

For best results, use a few keywords from your search question.

For example, if you're looking for information on testing for clostridium difficile, you could simply type:

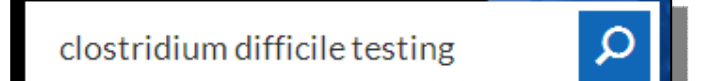

Enter your keywords and click on the magnifying glass or press 'enter' to begin, or select from the list of suggested searches.

#### How are the results displayed?

Results are shown in order of relevance, and 10 items are shown on each page.

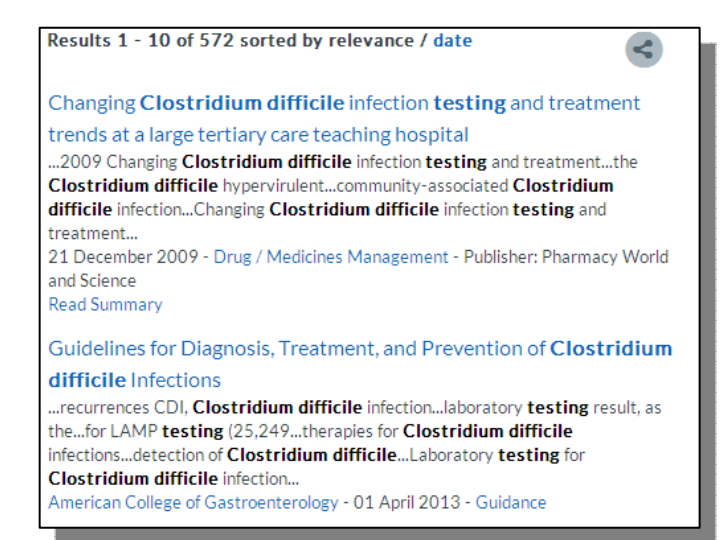

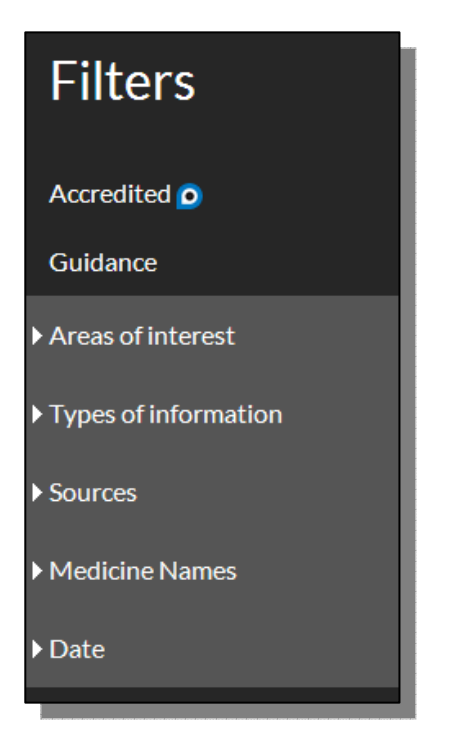

#### Advanced searching

NICE Evidence supports the use of a number of operators:

An asterisk (\*) can be for truncation e.g. diabet\* will search diabetic, diabetes etc.

Brackets can be used to groups terms e.g. (bullying or cyberbullying)

Double-quotes can be used to search for a phrase e.g. "cognitive deficit"

Boolean operators (and, or, not) can be used to create complex searches e.g. depression and (bullying or cyberbullying)

#### How can I view the full text of an item?

In general, clicking on the title of the item will take you to the website where the full-text is hosted.

Some sources may only provide summaries or critical appraisals of published papers, not the fulltext of the paper discussed, but you can access items from many medical journals by visiting the NHS Journals list which can be found by following the 'Journals and Databases' link from the front page.

You'll need to login with an NHS Athens account to search the full collection and access many of the journals.

#### What about the NHS Healthcare Databases?

The major database, such as Medline, EMBASE and CINAHL are still available by following the link to 'Journals and Databases' on the front page. You'll need an NHS OpenAthens account to use them.

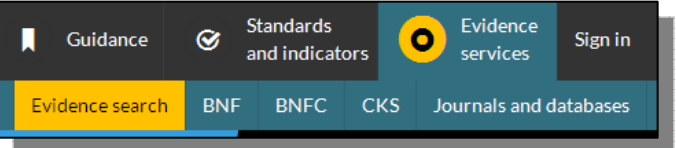

#### Can I access NICE Evidence on my mobile device?

The NICE Evidence search will work on mobile devices.

Apps are available for certain NICE resources such as BNF, BNF for Children and NICE Guidance, and these are listed on our Healthcare Apps page at:

## NICE Evidence www.evidence.nhs.uk

### Quick Reference Guide

#### What is NICE Evidence?

NICE Evidence is a site provided by NICE that searches a number of evaluated sites for evidence-based health and social care information.

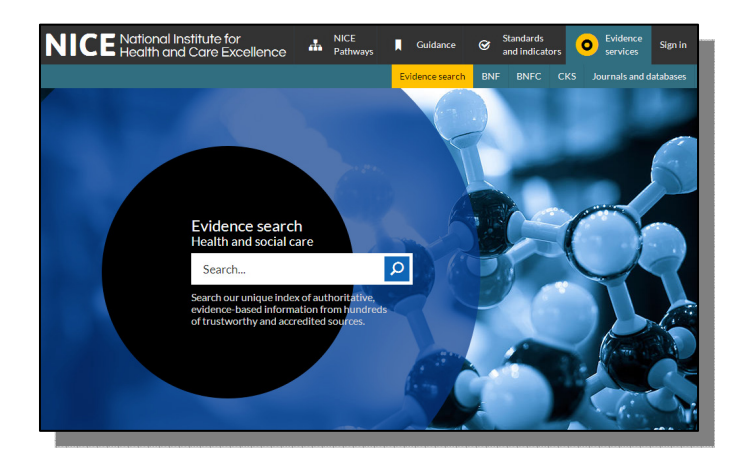

#### What types of evidence does it search?

The main search function covers resources such as:

- Systematic reviews (including Cochrane reviews)
- Health Technology Assessments
- Guidelines (mainly UK)
- Drug information (from BNF and other resources)
- **Statistics**
- Clinical pathways
- Selected primary research

Other resources, such as healthcare databases for locating journal articles, can be searched by following the links on the top right of the main screen.

#### How can I access it?

Access NICE Evidence at www.evidence.nhs.uk.

There is no need to register (though you can do so to receive email alerts and save searches), and it is free to search.

#### How do I search?

NICE Evidence uses a simple Google-style search box.

For best results, use a few keywords from your search question.

For example, if you're looking for information on testing for clostridium difficile, you could simply type:

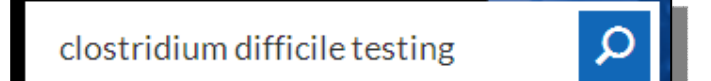

Enter your keywords and click on the magnifying glass or press 'enter' to begin, or select from the list of suggested searches.

#### How are the results displayed?

Results are shown in order of relevance, and 10 items are shown on each page.

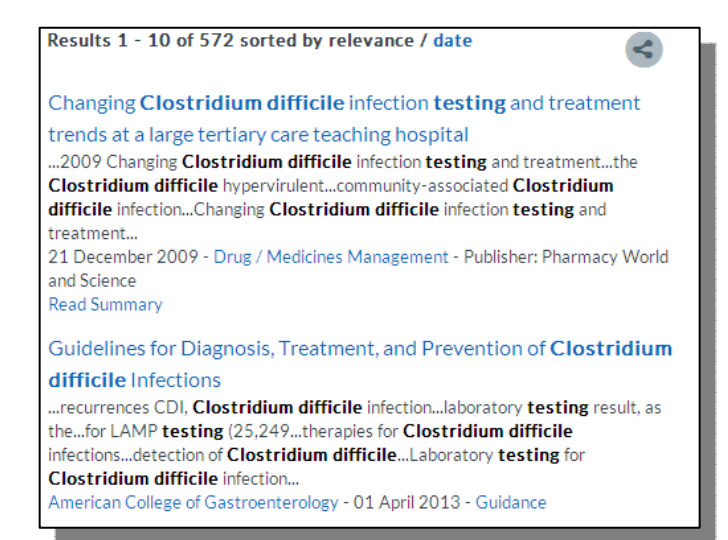

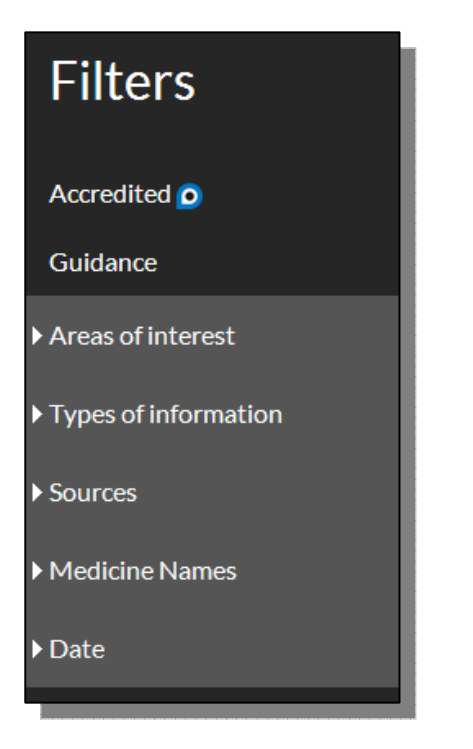

#### Advanced searching

NICE Evidence supports the use of a number of operators:

An asterisk (\*) can be for truncation e.g. diabet\* will search diabetic, diabetes etc.

Brackets can be used to groups terms e.g. (bullying or cyberbullying)

Double-quotes can be used to search for a phrase e.g. "cognitive deficit"

Boolean operators (and, or, not) can be used to create complex searches e.g. depression and (bullying or cyberbullying)

#### How can I view the full text of an item?

In general, clicking on the title of the item will take you to the website where the full-text is hosted.

Some sources may only provide summaries or critical appraisals of published papers, not the fulltext of the paper discussed, but you can access items from many medical journals by visiting the NHS Journals list which can be found by following the 'Journals and Databases' link from the front page.

You'll need to login with an NHS Athens account to search the full collection and access many of the journals.

#### What about the NHS Healthcare Databases?

The major database, such as Medline, EMBASE and CINAHL are still available by following the link to 'Journals and Databases' on the front page. You'll need an NHS OpenAthens account to use them.

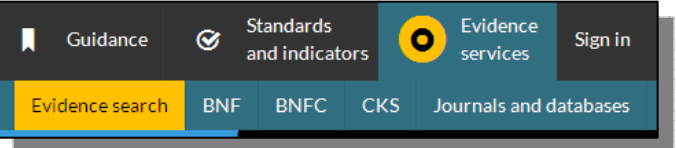

#### Can I access NICE Evidence on my mobile device?

The NICE Evidence search will work on mobile devices.

Apps are available for certain NICE resources such as BNF, BNF for Children and NICE Guidance, and these are listed on our Healthcare Apps page at:

## NICE Evidence www.evidence.nhs.uk

### Quick Reference Guide

#### What is NICE Evidence?

NICE Evidence is a site provided by NICE that searches a number of evaluated sites for evidence-based health and social care information.

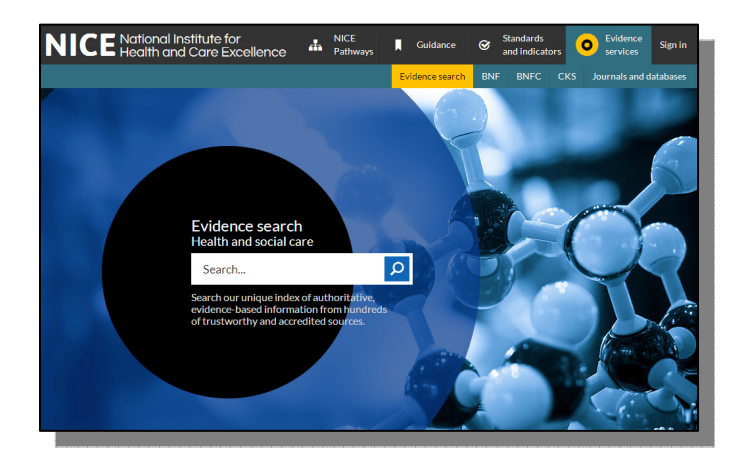

#### What types of evidence does it search?

The main search function covers resources such as:

- Systematic reviews (including Cochrane reviews)
- Health Technology Assessments
- Guidelines (mainly UK)
- Drug information (from BNF and other resources)
- **Statistics**
- Clinical pathways
- Selected primary research

Other resources, such as healthcare databases for locating journal articles, can be searched by following the links on the top right of the main screen.

#### How can I access it?

Access NICE Evidence at www.evidence.nhs.uk.

There is no need to register (though you can do so to receive email alerts and save searches), and it is free to search.

#### How do I search?

NICE Evidence uses a simple Google-style search box.

For best results, use a few keywords from your search question.

For example, if you're looking for information on testing for clostridium difficile, you could simply type:

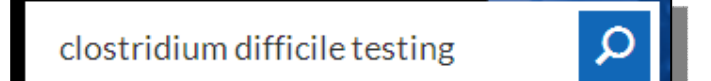

Enter your keywords and click on the magnifying glass or press 'enter' to begin, or select from the list of suggested searches.

#### How are the results displayed?

Results are shown in order of relevance, and 10 items are shown on each page.

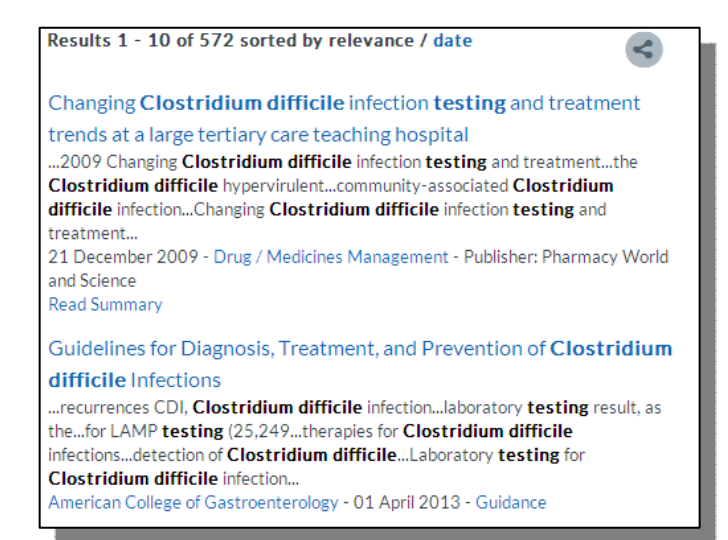

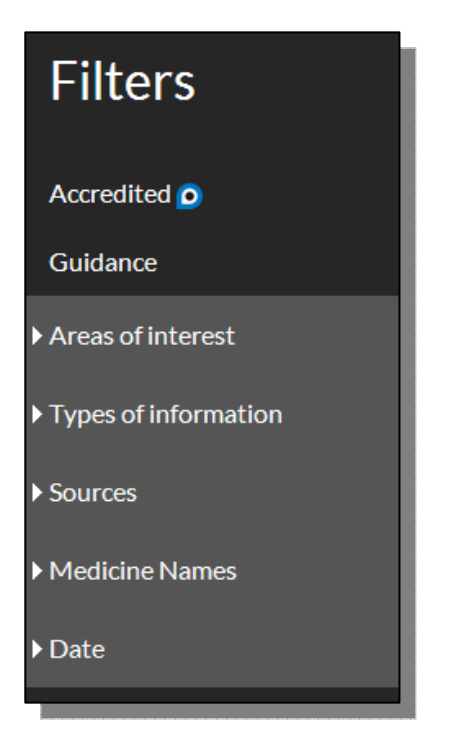

#### Advanced searching

NICE Evidence supports the use of a number of operators:

An asterisk (\*) can be for truncation e.g. diabet\* will search diabetic, diabetes etc.

Brackets can be used to groups terms e.g. (bullying or cyberbullying)

Double-quotes can be used to search for a phrase e.g. "cognitive deficit"

Boolean operators (and, or, not) can be used to create complex searches e.g. depression and (bullying or cyberbullying)

#### How can I view the full text of an item?

In general, clicking on the title of the item will take you to the website where the full-text is hosted.

Some sources may only provide summaries or critical appraisals of published papers, not the fulltext of the paper discussed, but you can access items from many medical journals by visiting the NHS Journals list which can be found by following the 'Journals and Databases' link from the front page.

You'll need to login with an NHS Athens account to search the full collection and access many of the journals.

#### What about the NHS Healthcare Databases?

The major database, such as Medline, EMBASE and CINAHL are still available by following the link to 'Journals and Databases' on the front page. You'll need an NHS OpenAthens account to use them.

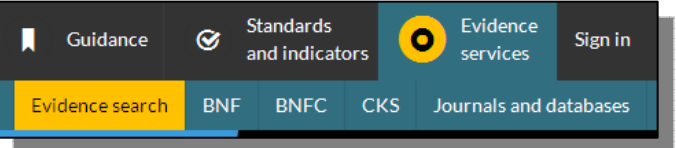

#### Can I access NICE Evidence on my mobile device?

The NICE Evidence search will work on mobile devices.

Apps are available for certain NICE resources such as BNF, BNF for Children and NICE Guidance, and these are listed on our Healthcare Apps page at:

## NICE Evidence www.evidence.nhs.uk

### Quick Reference Guide

#### What is NICE Evidence?

NICE Evidence is a site provided by NICE that searches a number of evaluated sites for evidence-based health and social care information.

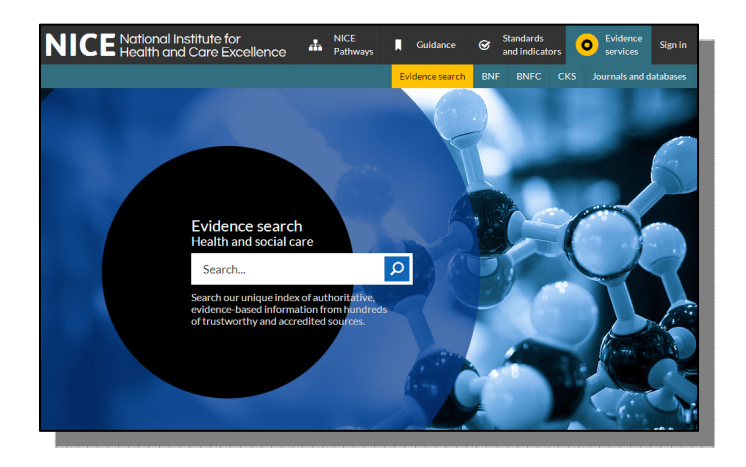

#### What types of evidence does it search?

The main search function covers resources such as:

- Systematic reviews (including Cochrane reviews)
- Health Technology Assessments
- Guidelines (mainly UK)
- Drug information (from BNF and other resources)
- **Statistics**
- Clinical pathways
- Selected primary research

Other resources, such as healthcare databases for locating journal articles, can be searched by following the links on the top right of the main screen.

#### How can I access it?

Access NICE Evidence at www.evidence.nhs.uk.

There is no need to register (though you can do so to receive email alerts and save searches), and it is free to search.

#### How do I search?

NICE Evidence uses a simple Google-style search box.

For best results, use a few keywords from your search question.

For example, if you're looking for information on testing for clostridium difficile, you could simply type:

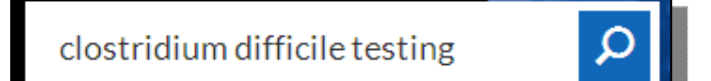

Enter your keywords and click on the magnifying glass or press 'enter' to begin, or select from the list of suggested searches.

#### How are the results displayed?

Results are shown in order of relevance, and 10 items are shown on each page.

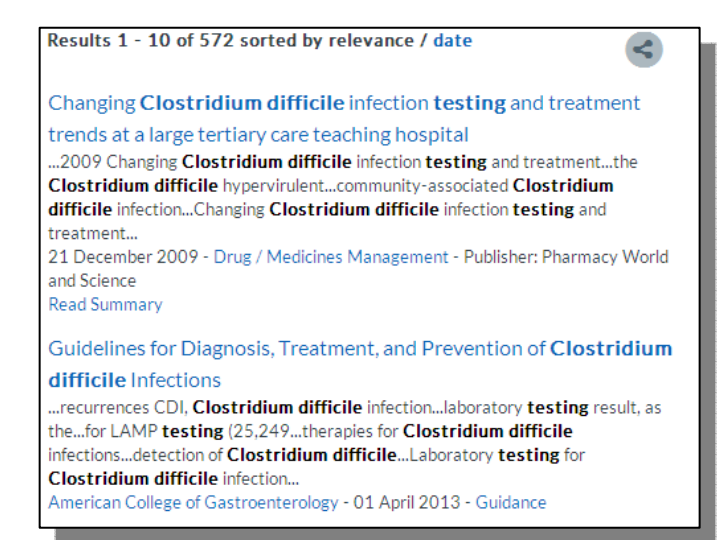

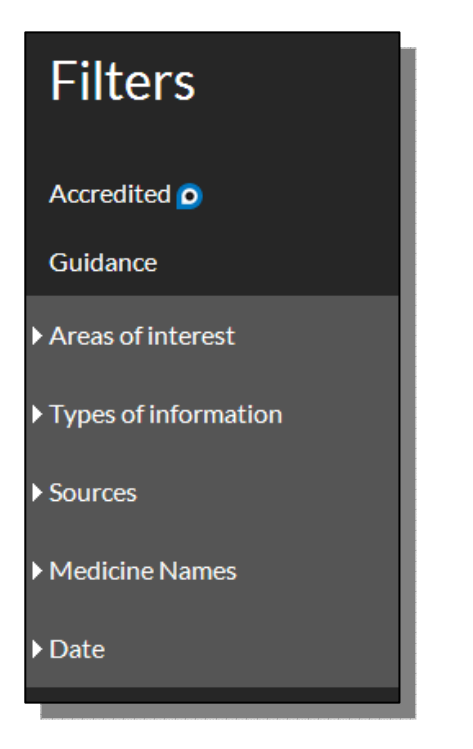

#### Advanced searching

NICE Evidence supports the use of a number of operators:

An asterisk (\*) can be for truncation e.g. diabet\* will search diabetic, diabetes etc.

Brackets can be used to groups terms e.g. (bullying or cyberbullying)

Double-quotes can be used to search for a phrase e.g. "cognitive deficit"

Boolean operators (and, or, not) can be used to create complex searches e.g. depression and (bullying or cyberbullying)

#### How can I view the full text of an item?

In general, clicking on the title of the item will take you to the website where the full-text is hosted.

Some sources may only provide summaries or critical appraisals of published papers, not the fulltext of the paper discussed, but you can access items from many medical journals by visiting the NHS Journals list which can be found by following the 'Journals and Databases' link from the front page.

You'll need to login with an NHS Athens account to search the full collection and access many of the journals.

#### What about the NHS Healthcare Databases?

The major database, such as Medline, EMBASE and CINAHL are still available by following the link to 'Journals and Databases' on the front page. You'll need an NHS OpenAthens account to use them.

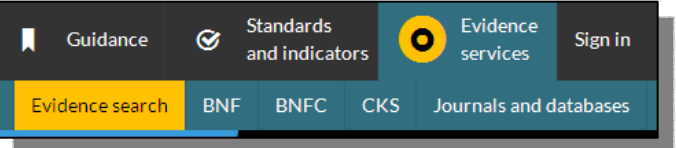

#### Can I access NICE Evidence on my mobile device?

The NICE Evidence search will work on mobile devices.

Apps are available for certain NICE resources such as BNF, BNF for Children and NICE Guidance, and these are listed on our Healthcare Apps page at:

## NICE Evidence www.evidence.nhs.uk

### Quick Reference Guide

#### What is NICE Evidence?

NICE Evidence is a site provided by NICE that searches a number of evaluated sites for evidence-based health and social care information.

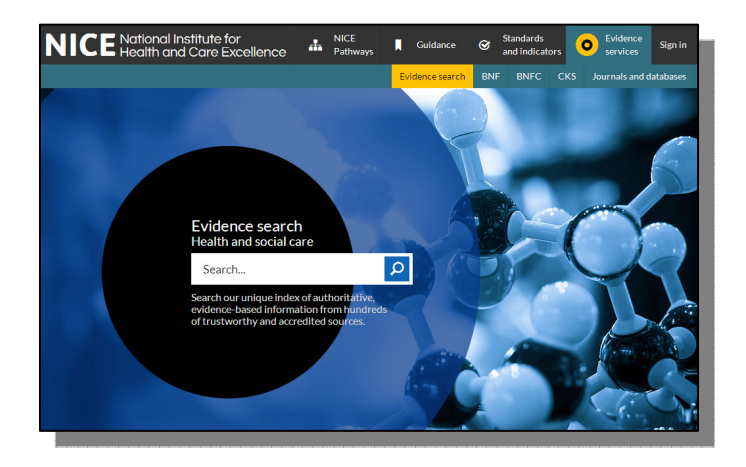

#### What types of evidence does it search?

The main search function covers resources such as:

- Systematic reviews (including Cochrane reviews)
- Health Technology Assessments
- Guidelines (mainly UK)
- Drug information (from BNF and other resources)
- **Statistics**
- Clinical pathways
- Selected primary research

Other resources, such as healthcare databases for locating journal articles, can be searched by following the links on the top right of the main screen.

#### How can I access it?

Access NICE Evidence at www.evidence.nhs.uk.

There is no need to register (though you can do so to receive email alerts and save searches), and it is free to search.

#### How do I search?

NICE Evidence uses a simple Google-style search box.

For best results, use a few keywords from your search question.

For example, if you're looking for information on testing for clostridium difficile, you could simply type:

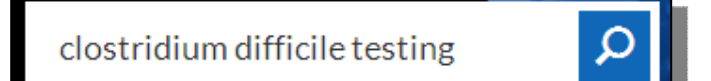

Enter your keywords and click on the magnifying glass or press 'enter' to begin, or select from the list of suggested searches.

#### How are the results displayed?

Results are shown in order of relevance, and 10 items are shown on each page.

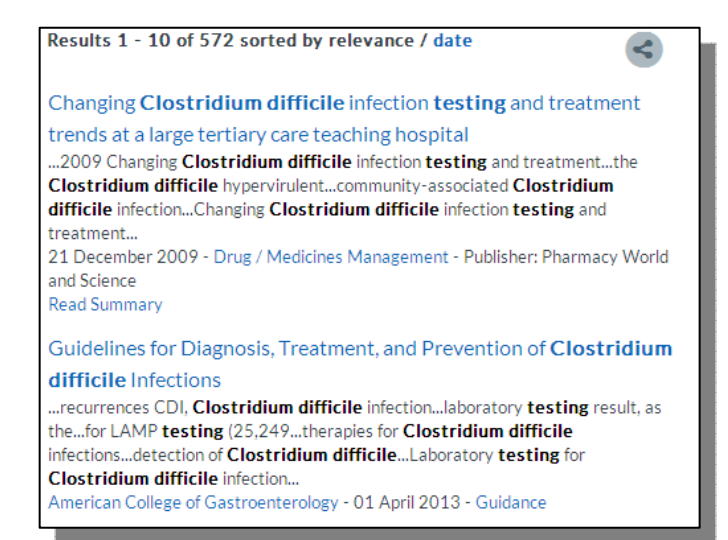

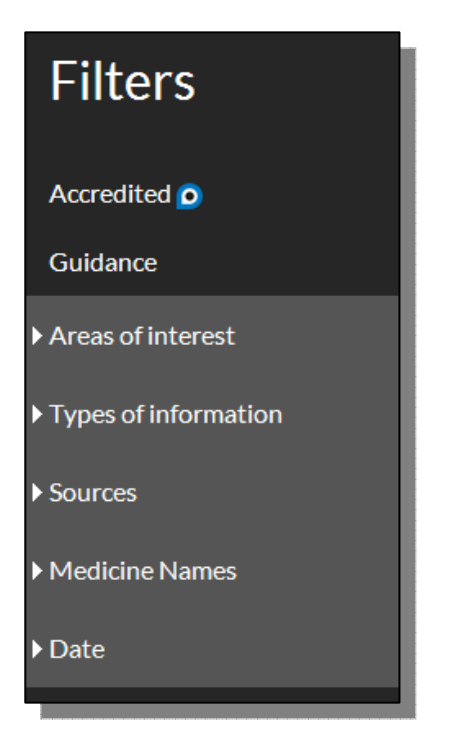

#### Advanced searching

NICE Evidence supports the use of a number of operators:

An asterisk (\*) can be for truncation e.g. diabet\* will search diabetic, diabetes etc.

Brackets can be used to groups terms e.g. (bullying or cyberbullying)

Double-quotes can be used to search for a phrase e.g. "cognitive deficit"

Boolean operators (and, or, not) can be used to create complex searches e.g. depression and (bullying or cyberbullying)

#### How can I view the full text of an item?

In general, clicking on the title of the item will take you to the website where the full-text is hosted.

Some sources may only provide summaries or critical appraisals of published papers, not the fulltext of the paper discussed, but you can access items from many medical journals by visiting the NHS Journals list which can be found by following the 'Journals and Databases' link from the front page.

You'll need to login with an NHS Athens account to search the full collection and access many of the journals.

#### What about the NHS Healthcare Databases?

The major database, such as Medline, EMBASE and CINAHL are still available by following the link to 'Journals and Databases' on the front page. You'll need an NHS OpenAthens account to use them.

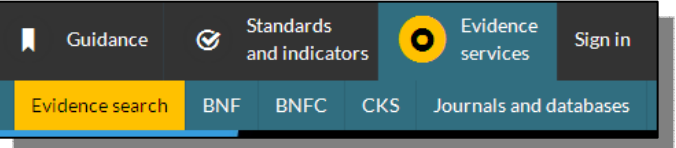

#### Can I access NICE Evidence on my mobile device?

The NICE Evidence search will work on mobile devices.

Apps are available for certain NICE resources such as BNF, BNF for Children and NICE Guidance, and these are listed on our Healthcare Apps page at:

## NICE Evidence www.evidence.nhs.uk

### Quick Reference Guide

#### What is NICE Evidence?

NICE Evidence is a site provided by NICE that searches a number of evaluated sites for evidence-based health and social care information.

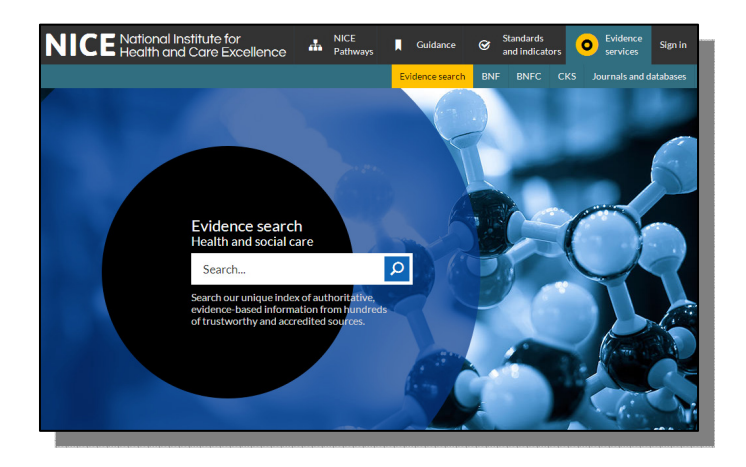

#### What types of evidence does it search?

The main search function covers resources such as:

- Systematic reviews (including Cochrane reviews)
- Health Technology Assessments
- Guidelines (mainly UK)
- Drug information (from BNF and other resources)
- **Statistics**
- Clinical pathways
- Selected primary research

Other resources, such as healthcare databases for locating journal articles, can be searched by following the links on the top right of the main screen.

#### How can I access it?

Access NICE Evidence at www.evidence.nhs.uk.

There is no need to register (though you can do so to receive email alerts and save searches), and it is free to search.

#### How do I search?

NICE Evidence uses a simple Google-style search box.

For best results, use a few keywords from your search question.

For example, if you're looking for information on testing for clostridium difficile, you could simply type:

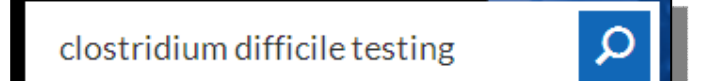

Enter your keywords and click on the magnifying glass or press 'enter' to begin, or select from the list of suggested searches.

#### How are the results displayed?

Results are shown in order of relevance, and 10 items are shown on each page.

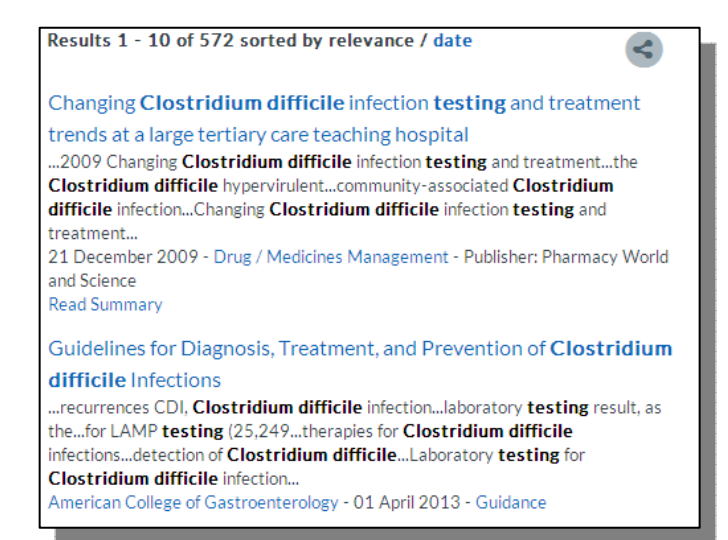

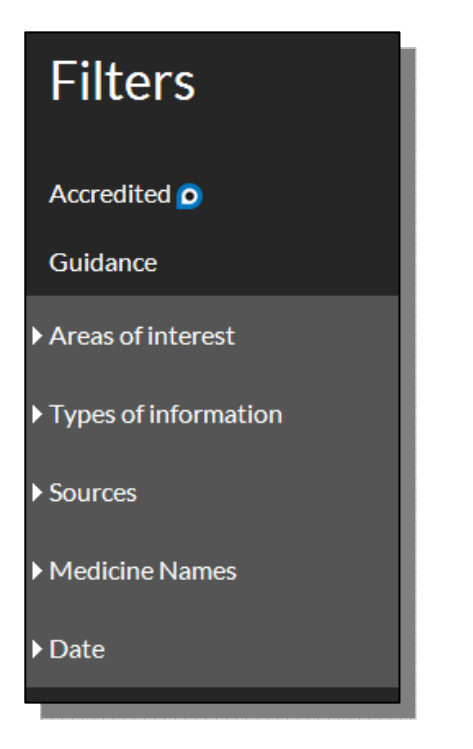

#### Advanced searching

NICE Evidence supports the use of a number of operators:

An asterisk (\*) can be for truncation e.g. diabet\* will search diabetic, diabetes etc.

Brackets can be used to groups terms e.g. (bullying or cyberbullying)

Double-quotes can be used to search for a phrase e.g. "cognitive deficit"

Boolean operators (and, or, not) can be used to create complex searches e.g. depression and (bullying or cyberbullying)

#### How can I view the full text of an item?

In general, clicking on the title of the item will take you to the website where the full-text is hosted.

Some sources may only provide summaries or critical appraisals of published papers, not the fulltext of the paper discussed, but you can access items from many medical journals by visiting the NHS Journals list which can be found by following the 'Journals and Databases' link from the front page.

You'll need to login with an NHS Athens account to search the full collection and access many of the journals.

#### What about the NHS Healthcare Databases?

The major database, such as Medline, EMBASE and CINAHL are still available by following the link to 'Journals and Databases' on the front page. You'll need an NHS OpenAthens account to use them.

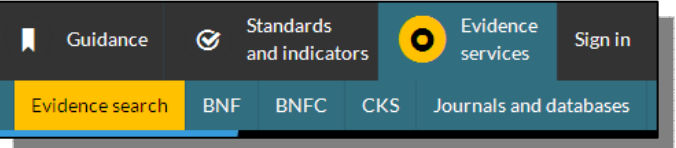

#### Can I access NICE Evidence on my mobile device?

The NICE Evidence search will work on mobile devices.

Apps are available for certain NICE resources such as BNF, BNF for Children and NICE Guidance, and these are listed on our Healthcare Apps page at:

## NICE Evidence www.evidence.nhs.uk

### Quick Reference Guide

#### What is NICE Evidence?

NICE Evidence is a site provided by NICE that searches a number of evaluated sites for evidence-based health and social care information.

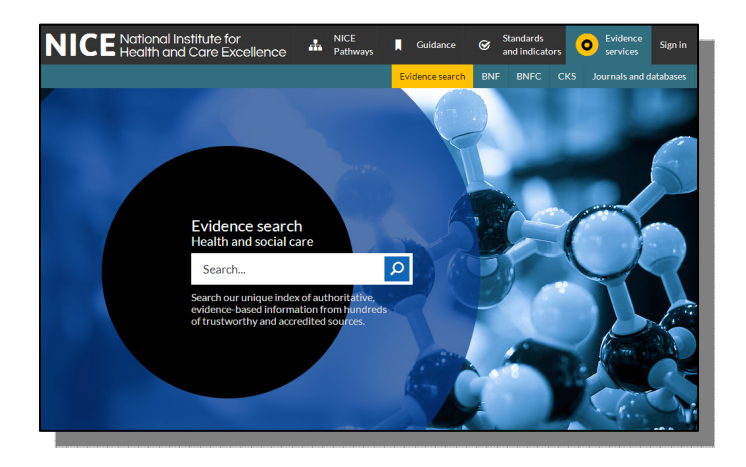

#### What types of evidence does it search?

The main search function covers resources such as:

- Systematic reviews (including Cochrane reviews)
- Health Technology Assessments
- Guidelines (mainly UK)
- Drug information (from BNF and other resources)
- **Statistics**
- Clinical pathways
- Selected primary research

Other resources, such as healthcare databases for locating journal articles, can be searched by following the links on the top right of the main screen.

#### How can I access it?

Access NICE Evidence at www.evidence.nhs.uk.

There is no need to register (though you can do so to receive email alerts and save searches), and it is free to search.

#### How do I search?

NICE Evidence uses a simple Google-style search box.

For best results, use a few keywords from your search question.

For example, if you're looking for information on testing for clostridium difficile, you could simply type:

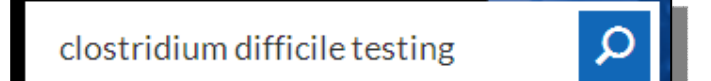

Enter your keywords and click on the magnifying glass or press 'enter' to begin, or select from the list of suggested searches.

#### How are the results displayed?

Results are shown in order of relevance, and 10 items are shown on each page.

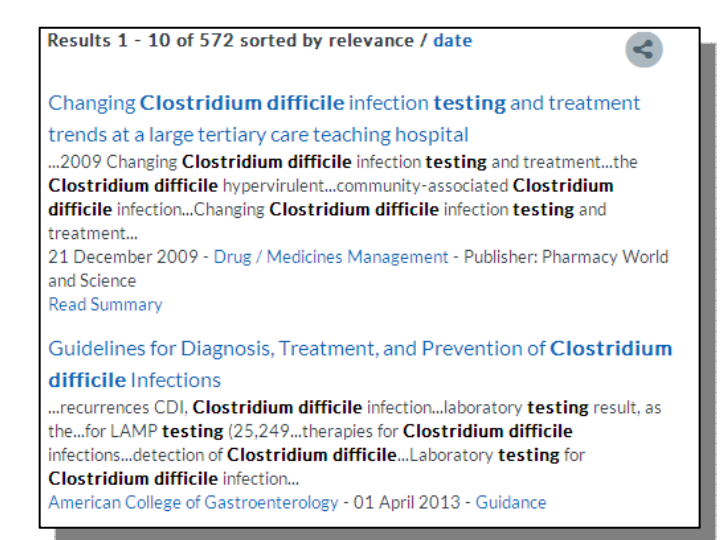

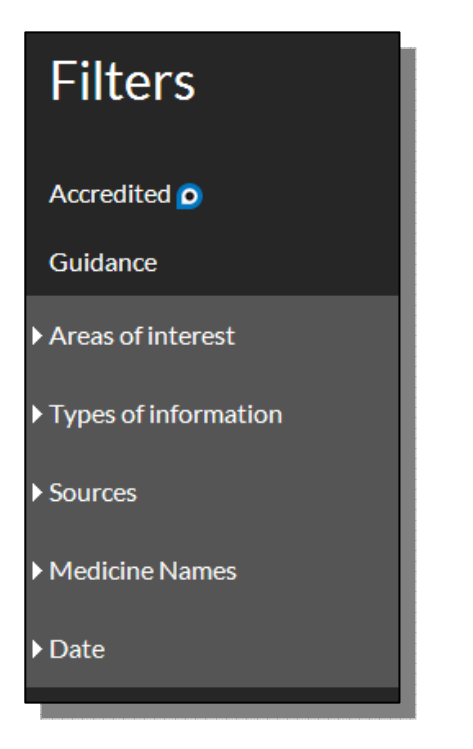

#### Advanced searching

NICE Evidence supports the use of a number of operators:

An asterisk (\*) can be for truncation e.g. diabet\* will search diabetic, diabetes etc.

Brackets can be used to groups terms e.g. (bullying or cyberbullying)

Double-quotes can be used to search for a phrase e.g. "cognitive deficit"

Boolean operators (and, or, not) can be used to create complex searches e.g. depression and (bullying or cyberbullying)

#### How can I view the full text of an item?

In general, clicking on the title of the item will take you to the website where the full-text is hosted.

Some sources may only provide summaries or critical appraisals of published papers, not the fulltext of the paper discussed, but you can access items from many medical journals by visiting the NHS Journals list which can be found by following the 'Journals and Databases' link from the front page.

You'll need to login with an NHS Athens account to search the full collection and access many of the journals.

#### What about the NHS Healthcare Databases?

The major database, such as Medline, EMBASE and CINAHL are still available by following the link to 'Journals and Databases' on the front page. You'll need an NHS OpenAthens account to use them.

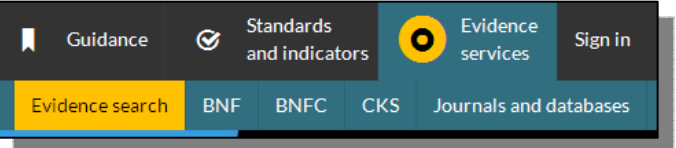

#### Can I access NICE Evidence on my mobile device?

The NICE Evidence search will work on mobile devices.

Apps are available for certain NICE resources such as BNF, BNF for Children and NICE Guidance, and these are listed on our Healthcare Apps page at:

## NICE Evidence www.evidence.nhs.uk

### Quick Reference Guide

#### What is NICE Evidence?

NICE Evidence is a site provided by NICE that searches a number of evaluated sites for evidence-based health and social care information.

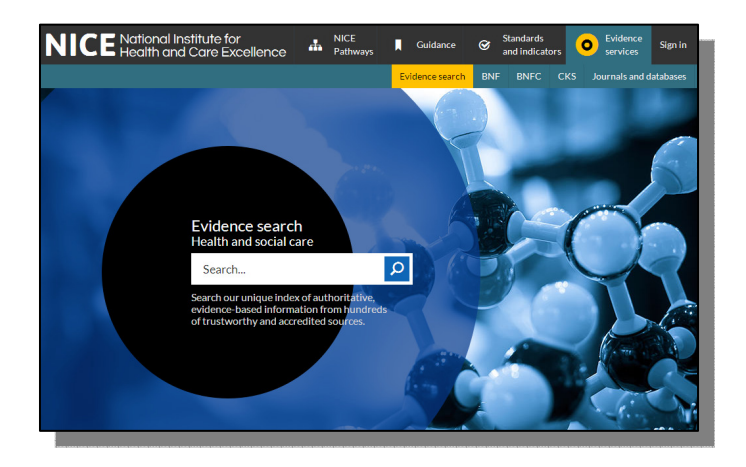

#### What types of evidence does it search?

The main search function covers resources such as:

- Systematic reviews (including Cochrane reviews)
- Health Technology Assessments
- Guidelines (mainly UK)
- Drug information (from BNF and other resources)
- **Statistics**
- Clinical pathways
- Selected primary research

Other resources, such as healthcare databases for locating journal articles, can be searched by following the links on the top right of the main screen.

#### How can I access it?

Access NICE Evidence at www.evidence.nhs.uk.

There is no need to register (though you can do so to receive email alerts and save searches), and it is free to search.

#### How do I search?

NICE Evidence uses a simple Google-style search box.

For best results, use a few keywords from your search question.

For example, if you're looking for information on testing for clostridium difficile, you could simply type:

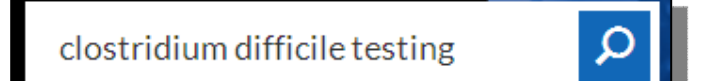

Enter your keywords and click on the magnifying glass or press 'enter' to begin, or select from the list of suggested searches.

#### How are the results displayed?

Results are shown in order of relevance, and 10 items are shown on each page.

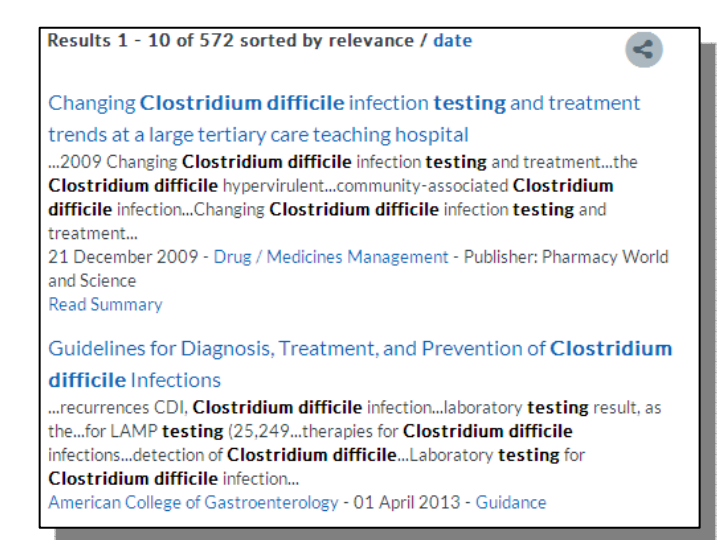

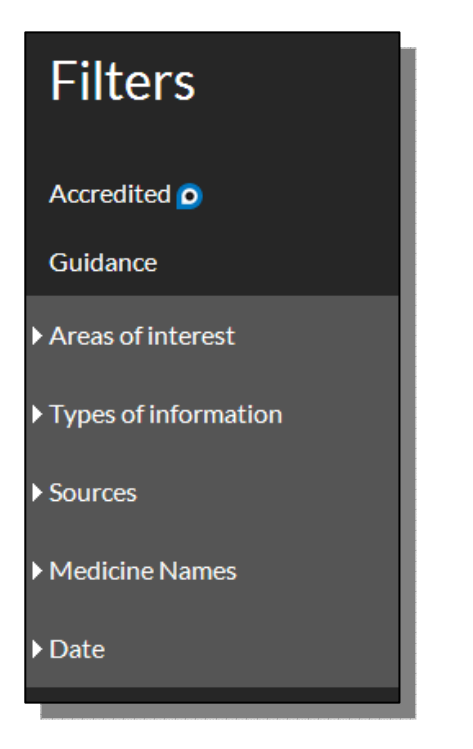

#### Advanced searching

NICE Evidence supports the use of a number of operators:

An asterisk (\*) can be for truncation e.g. diabet\* will search diabetic, diabetes etc.

Brackets can be used to groups terms e.g. (bullying or cyberbullying)

Double-quotes can be used to search for a phrase e.g. "cognitive deficit"

Boolean operators (and, or, not) can be used to create complex searches e.g. depression and (bullying or cyberbullying)

#### How can I view the full text of an item?

In general, clicking on the title of the item will take you to the website where the full-text is hosted.

Some sources may only provide summaries or critical appraisals of published papers, not the fulltext of the paper discussed, but you can access items from many medical journals by visiting the NHS Journals list which can be found by following the 'Journals and Databases' link from the front page.

You'll need to login with an NHS Athens account to search the full collection and access many of the journals.

#### What about the NHS Healthcare Databases?

The major database, such as Medline, EMBASE and CINAHL are still available by following the link to 'Journals and Databases' on the front page. You'll need an NHS OpenAthens account to use them.

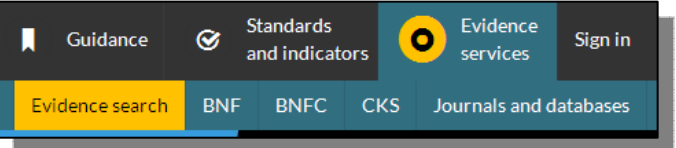

#### Can I access NICE Evidence on my mobile device?

The NICE Evidence search will work on mobile devices.

Apps are available for certain NICE resources such as BNF, BNF for Children and NICE Guidance, and these are listed on our Healthcare Apps page at:

## NICE Evidence www.evidence.nhs.uk

### Quick Reference Guide

#### What is NICE Evidence?

NICE Evidence is a site provided by NICE that searches a number of evaluated sites for evidence-based health and social care information.

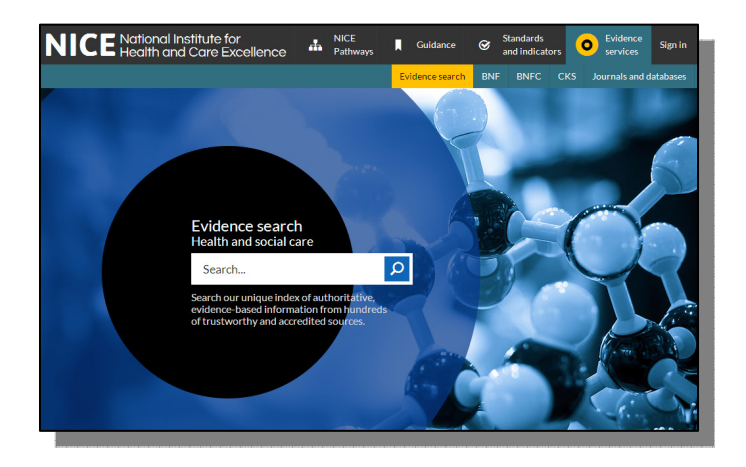

#### What types of evidence does it search?

The main search function covers resources such as:

- Systematic reviews (including Cochrane reviews)
- Health Technology Assessments
- Guidelines (mainly UK)
- Drug information (from BNF and other resources)
- **Statistics**
- Clinical pathways
- Selected primary research

Other resources, such as healthcare databases for locating journal articles, can be searched by following the links on the top right of the main screen.

#### How can I access it?

Access NICE Evidence at www.evidence.nhs.uk.

There is no need to register (though you can do so to receive email alerts and save searches), and it is free to search.

#### How do I search?

NICE Evidence uses a simple Google-style search box.

For best results, use a few keywords from your search question.

For example, if you're looking for information on testing for clostridium difficile, you could simply type:

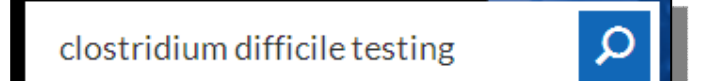

Enter your keywords and click on the magnifying glass or press 'enter' to begin, or select from the list of suggested searches.

#### How are the results displayed?

Results are shown in order of relevance, and 10 items are shown on each page.

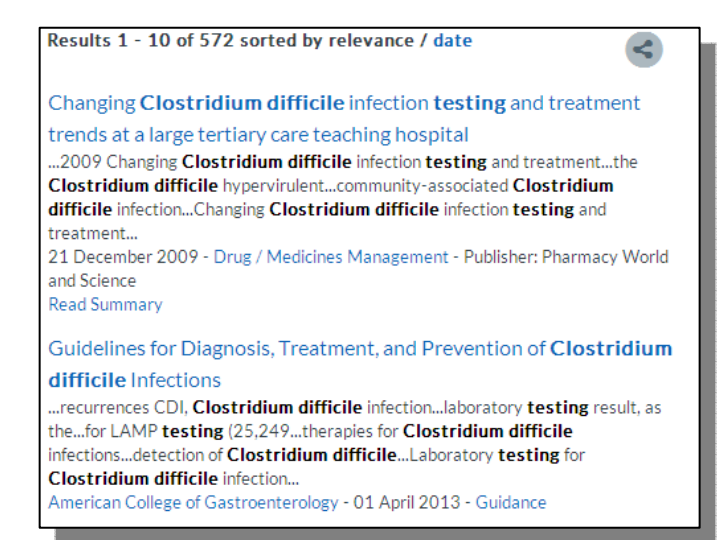

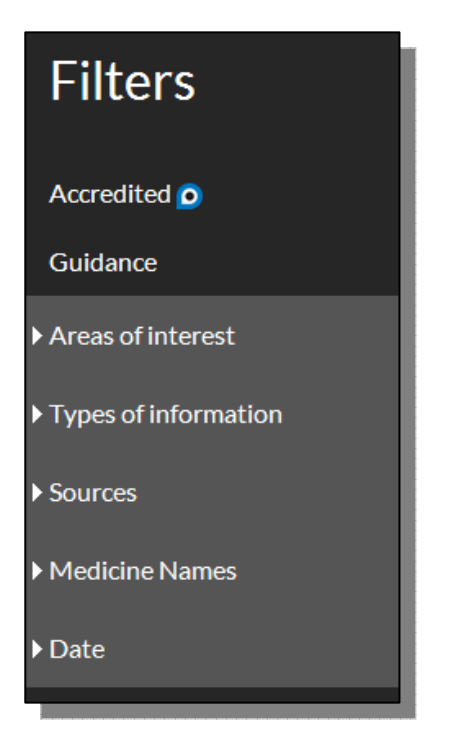

#### Advanced searching

NICE Evidence supports the use of a number of operators:

An asterisk (\*) can be for truncation e.g. diabet\* will search diabetic, diabetes etc.

Brackets can be used to groups terms e.g. (bullying or cyberbullying)

Double-quotes can be used to search for a phrase e.g. "cognitive deficit"

Boolean operators (and, or, not) can be used to create complex searches e.g. depression and (bullying or cyberbullying)

#### How can I view the full text of an item?

In general, clicking on the title of the item will take you to the website where the full-text is hosted.

Some sources may only provide summaries or critical appraisals of published papers, not the fulltext of the paper discussed, but you can access items from many medical journals by visiting the NHS Journals list which can be found by following the 'Journals and Databases' link from the front page.

You'll need to login with an NHS Athens account to search the full collection and access many of the journals.

#### What about the NHS Healthcare Databases?

The major database, such as Medline, EMBASE and CINAHL are still available by following the link to 'Journals and Databases' on the front page. You'll need an NHS OpenAthens account to use them.

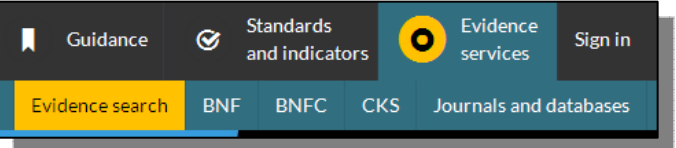

#### Can I access NICE Evidence on my mobile device?

The NICE Evidence search will work on mobile devices.

Apps are available for certain NICE resources such as BNF, BNF for Children and NICE Guidance, and these are listed on our Healthcare Apps page at:

## NICE Evidence www.evidence.nhs.uk

### Quick Reference Guide

#### What is NICE Evidence?

NICE Evidence is a site provided by NICE that searches a number of evaluated sites for evidence-based health and social care information.

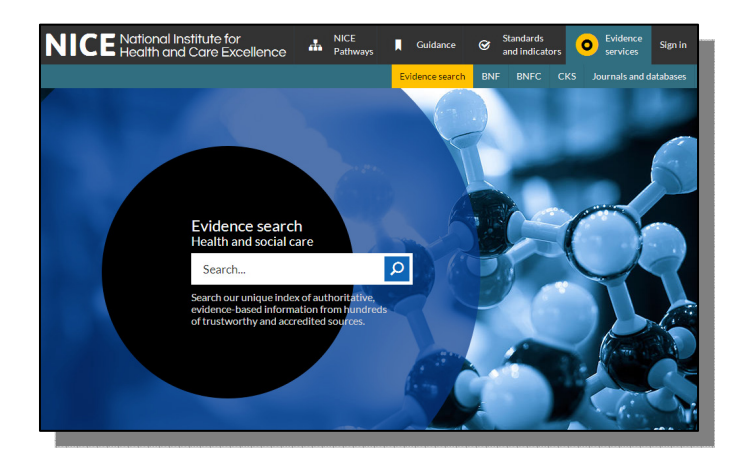

#### What types of evidence does it search?

The main search function covers resources such as:

- Systematic reviews (including Cochrane reviews)
- Health Technology Assessments
- Guidelines (mainly UK)
- Drug information (from BNF and other resources)
- **Statistics**
- Clinical pathways
- Selected primary research

Other resources, such as healthcare databases for locating journal articles, can be searched by following the links on the top right of the main screen.

#### How can I access it?

Access NICE Evidence at www.evidence.nhs.uk.

There is no need to register (though you can do so to receive email alerts and save searches), and it is free to search.

#### How do I search?

NICE Evidence uses a simple Google-style search box.

For best results, use a few keywords from your search question.

For example, if you're looking for information on testing for clostridium difficile, you could simply type:

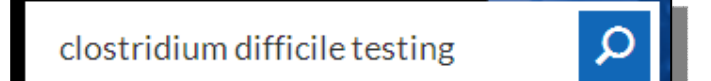

Enter your keywords and click on the magnifying glass or press 'enter' to begin, or select from the list of suggested searches.

#### How are the results displayed?

Results are shown in order of relevance, and 10 items are shown on each page.

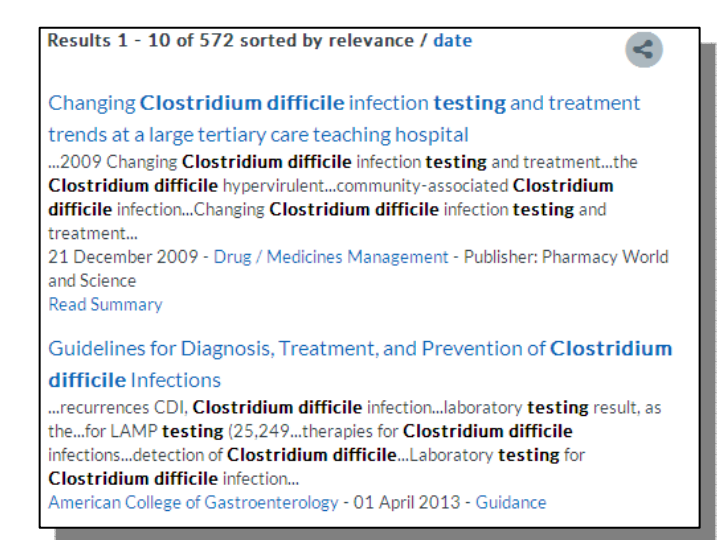

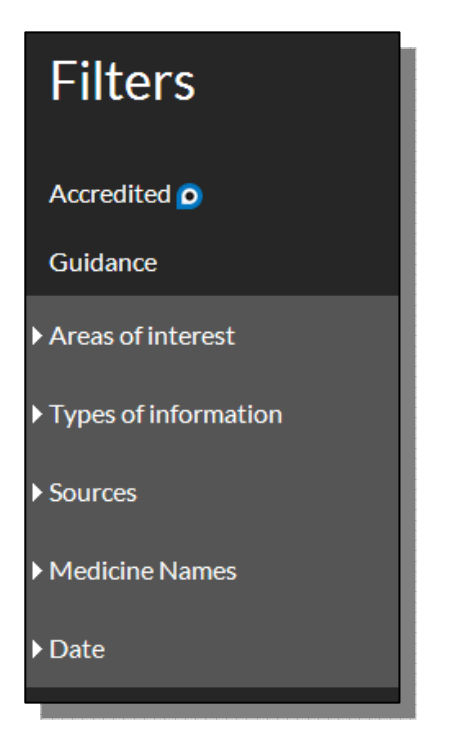

#### Advanced searching

NICE Evidence supports the use of a number of operators:

An asterisk (\*) can be for truncation e.g. diabet\* will search diabetic, diabetes etc.

Brackets can be used to groups terms e.g. (bullying or cyberbullying)

Double-quotes can be used to search for a phrase e.g. "cognitive deficit"

Boolean operators (and, or, not) can be used to create complex searches e.g. depression and (bullying or cyberbullying)

#### How can I view the full text of an item?

In general, clicking on the title of the item will take you to the website where the full-text is hosted.

Some sources may only provide summaries or critical appraisals of published papers, not the fulltext of the paper discussed, but you can access items from many medical journals by visiting the NHS Journals list which can be found by following the 'Journals and Databases' link from the front page.

You'll need to login with an NHS Athens account to search the full collection and access many of the journals.

#### What about the NHS Healthcare Databases?

The major database, such as Medline, EMBASE and CINAHL are still available by following the link to 'Journals and Databases' on the front page. You'll need an NHS OpenAthens account to use them.

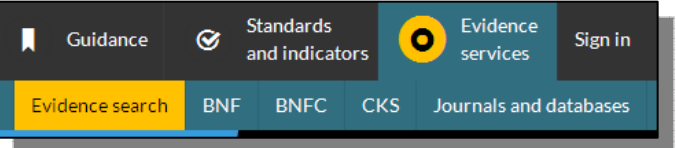

#### Can I access NICE Evidence on my mobile device?

The NICE Evidence search will work on mobile devices.

Apps are available for certain NICE resources such as BNF, BNF for Children and NICE Guidance, and these are listed on our Healthcare Apps page at:

## NICE Evidence www.evidence.nhs.uk

### Quick Reference Guide

#### What is NICE Evidence?

NICE Evidence is a site provided by NICE that searches a number of evaluated sites for evidence-based health and social care information.

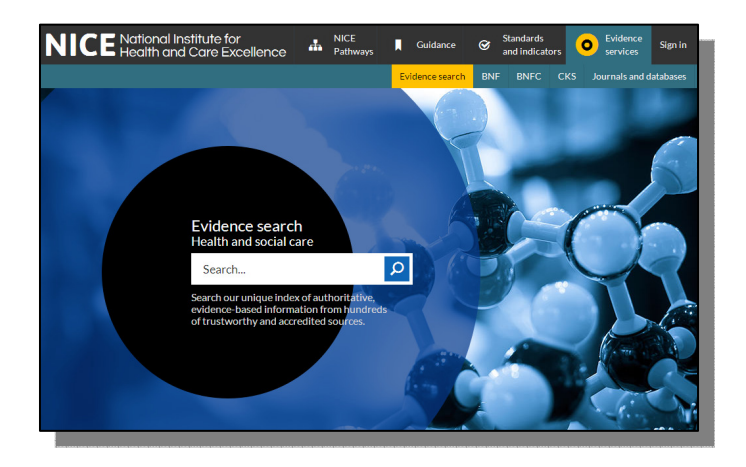

#### What types of evidence does it search?

The main search function covers resources such as:

- Systematic reviews (including Cochrane reviews)
- Health Technology Assessments
- Guidelines (mainly UK)
- Drug information (from BNF and other resources)
- **Statistics**
- Clinical pathways
- Selected primary research

Other resources, such as healthcare databases for locating journal articles, can be searched by following the links on the top right of the main screen.

#### How can I access it?

Access NICE Evidence at www.evidence.nhs.uk.

There is no need to register (though you can do so to receive email alerts and save searches), and it is free to search.

#### How do I search?

NICE Evidence uses a simple Google-style search box.

For best results, use a few keywords from your search question.

For example, if you're looking for information on testing for clostridium difficile, you could simply type:

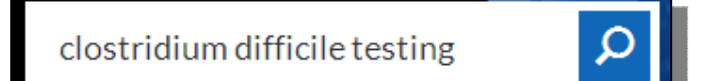

Enter your keywords and click on the magnifying glass or press 'enter' to begin, or select from the list of suggested searches.

#### How are the results displayed?

Results are shown in order of relevance, and 10 items are shown on each page.

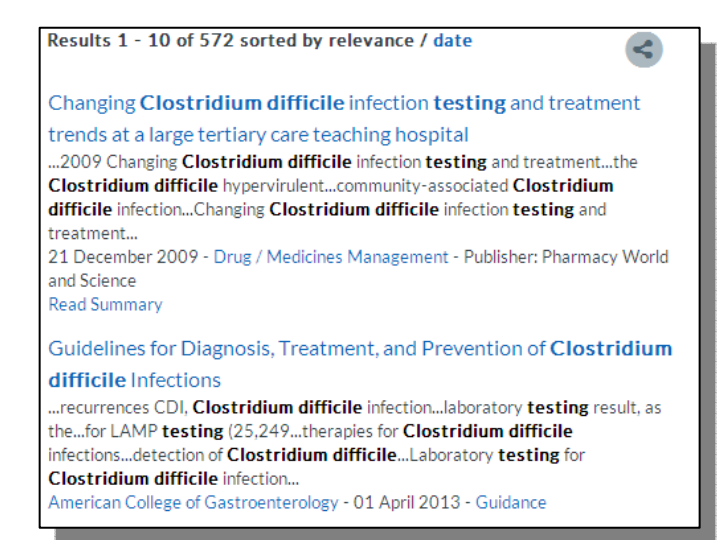

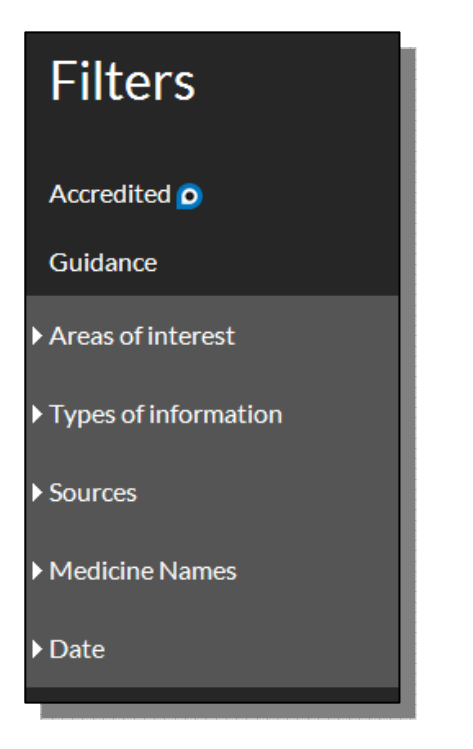

#### Advanced searching

NICE Evidence supports the use of a number of operators:

An asterisk (\*) can be for truncation e.g. diabet\* will search diabetic, diabetes etc.

Brackets can be used to groups terms e.g. (bullying or cyberbullying)

Double-quotes can be used to search for a phrase e.g. "cognitive deficit"

Boolean operators (and, or, not) can be used to create complex searches e.g. depression and (bullying or cyberbullying)

#### How can I view the full text of an item?

In general, clicking on the title of the item will take you to the website where the full-text is hosted.

Some sources may only provide summaries or critical appraisals of published papers, not the fulltext of the paper discussed, but you can access items from many medical journals by visiting the NHS Journals list which can be found by following the 'Journals and Databases' link from the front page.

You'll need to login with an NHS Athens account to search the full collection and access many of the journals.

#### What about the NHS Healthcare Databases?

The major database, such as Medline, EMBASE and CINAHL are still available by following the link to 'Journals and Databases' on the front page. You'll need an NHS OpenAthens account to use them.

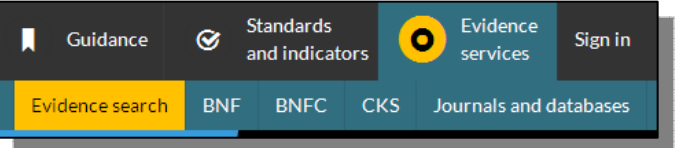

#### Can I access NICE Evidence on my mobile device?

The NICE Evidence search will work on mobile devices.

Apps are available for certain NICE resources such as BNF, BNF for Children and NICE Guidance, and these are listed on our Healthcare Apps page at:

## NICE Evidence www.evidence.nhs.uk

### Quick Reference Guide

#### What is NICE Evidence?

NICE Evidence is a site provided by NICE that searches a number of evaluated sites for evidence-based health and social care information.

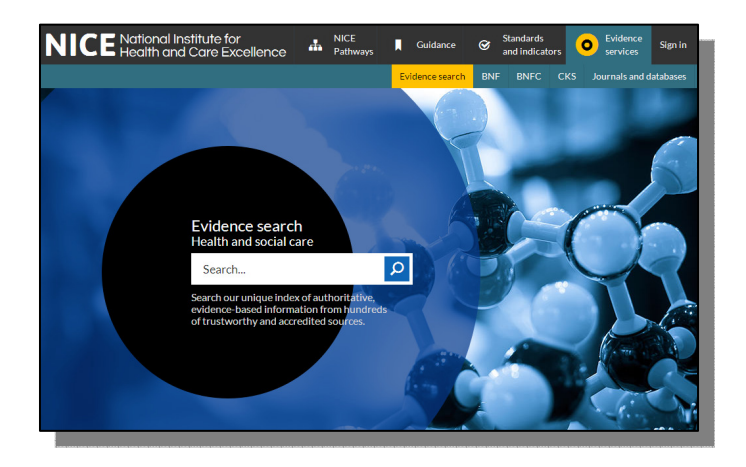

#### What types of evidence does it search?

The main search function covers resources such as:

- Systematic reviews (including Cochrane reviews)
- Health Technology Assessments
- Guidelines (mainly UK)
- Drug information (from BNF and other resources)
- **Statistics**
- Clinical pathways
- Selected primary research

Other resources, such as healthcare databases for locating journal articles, can be searched by following the links on the top right of the main screen.

#### How can I access it?

Access NICE Evidence at www.evidence.nhs.uk.

There is no need to register (though you can do so to receive email alerts and save searches), and it is free to search.

#### How do I search?

NICE Evidence uses a simple Google-style search box.

For best results, use a few keywords from your search question.

For example, if you're looking for information on testing for clostridium difficile, you could simply type:

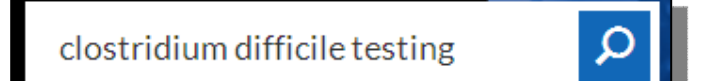

Enter your keywords and click on the magnifying glass or press 'enter' to begin, or select from the list of suggested searches.

#### How are the results displayed?

Results are shown in order of relevance, and 10 items are shown on each page.

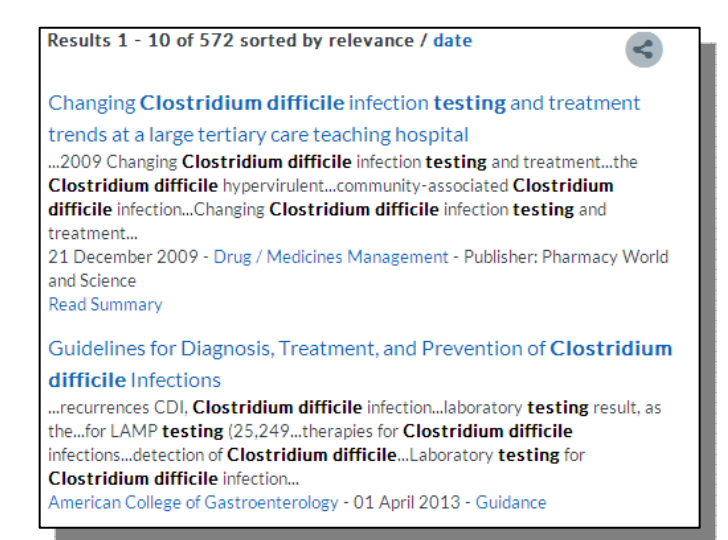

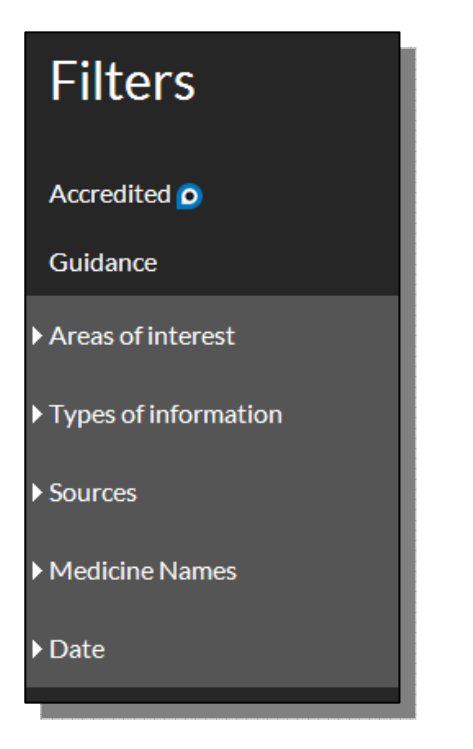

#### Advanced searching

NICE Evidence supports the use of a number of operators:

An asterisk (\*) can be for truncation e.g. diabet\* will search diabetic, diabetes etc.

Brackets can be used to groups terms e.g. (bullying or cyberbullying)

Double-quotes can be used to search for a phrase e.g. "cognitive deficit"

Boolean operators (and, or, not) can be used to create complex searches e.g. depression and (bullying or cyberbullying)

#### How can I view the full text of an item?

In general, clicking on the title of the item will take you to the website where the full-text is hosted.

Some sources may only provide summaries or critical appraisals of published papers, not the fulltext of the paper discussed, but you can access items from many medical journals by visiting the NHS Journals list which can be found by following the 'Journals and Databases' link from the front page.

You'll need to login with an NHS Athens account to search the full collection and access many of the journals.

#### What about the NHS Healthcare Databases?

The major database, such as Medline, EMBASE and CINAHL are still available by following the link to 'Journals and Databases' on the front page. You'll need an NHS OpenAthens account to use them.

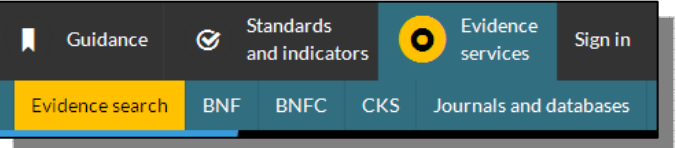

#### Can I access NICE Evidence on my mobile device?

The NICE Evidence search will work on mobile devices.

Apps are available for certain NICE resources such as BNF, BNF for Children and NICE Guidance, and these are listed on our Healthcare Apps page at:

## NICE Evidence www.evidence.nhs.uk

### Quick Reference Guide

#### What is NICE Evidence?

NICE Evidence is a site provided by NICE that searches a number of evaluated sites for evidence-based health and social care information.

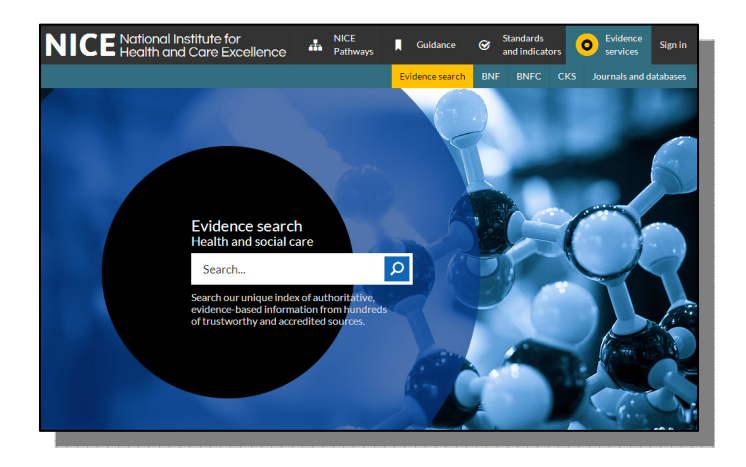

#### What types of evidence does it search?

The main search function covers resources such as:

- Systematic reviews (including Cochrane reviews)
- Health Technology Assessments
- Guidelines (mainly UK)
- Drug information (from BNF and other resources)
- **Statistics**
- Clinical pathways
- Selected primary research

Other resources, such as healthcare databases for locating journal articles, can be searched by following the links on the top right of the main screen.

#### How can I access it?

Access NICE Evidence at www.evidence.nhs.uk.

There is no need to register (though you can do so to receive email alerts and save searches), and it is free to search.

#### How do I search?

NICE Evidence uses a simple Google-style search box.

For best results, use a few keywords from your search question.

For example, if you're looking for information on testing for clostridium difficile, you could simply type:

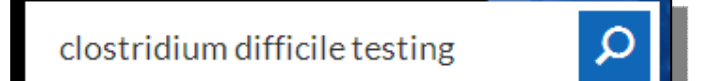

Enter your keywords and click on the magnifying glass or press 'enter' to begin, or select from the list of suggested searches.

#### How are the results displayed?

Results are shown in order of relevance, and 10 items are shown on each page.

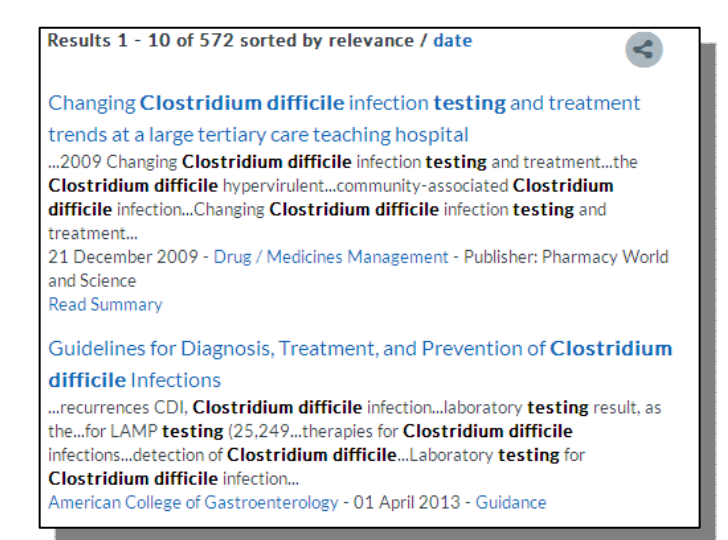

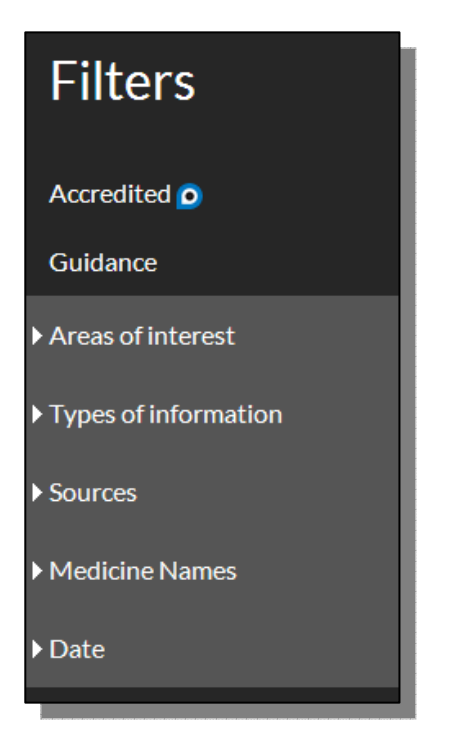

#### Advanced searching

NICE Evidence supports the use of a number of operators:

An asterisk (\*) can be for truncation e.g. diabet\* will search diabetic, diabetes etc.

Brackets can be used to groups terms e.g. (bullying or cyberbullying)

Double-quotes can be used to search for a phrase e.g. "cognitive deficit"

Boolean operators (and, or, not) can be used to create complex searches e.g. depression and (bullying or cyberbullying)

#### How can I view the full text of an item?

In general, clicking on the title of the item will take you to the website where the full-text is hosted.

Some sources may only provide summaries or critical appraisals of published papers, not the fulltext of the paper discussed, but you can access items from many medical journals by visiting the NHS Journals list which can be found by following the 'Journals and Databases' link from the front page.

You'll need to login with an NHS Athens account to search the full collection and access many of the journals.

#### What about the NHS Healthcare Databases?

The major database, such as Medline, EMBASE and CINAHL are still available by following the link to 'Journals and Databases' on the front page. You'll need an NHS OpenAthens account to use them.

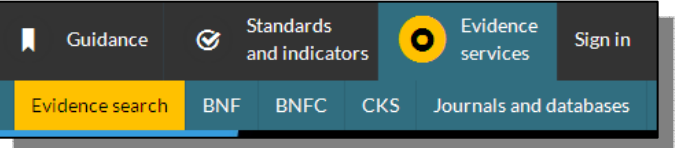

#### Can I access NICE Evidence on my mobile device?

The NICE Evidence search will work on mobile devices.

Apps are available for certain NICE resources such as BNF, BNF for Children and NICE Guidance, and these are listed on our Healthcare Apps page at:

## NICE Evidence www.evidence.nhs.uk

### Quick Reference Guide

#### What is NICE Evidence?

NICE Evidence is a site provided by NICE that searches a number of evaluated sites for evidence-based health and social care information.

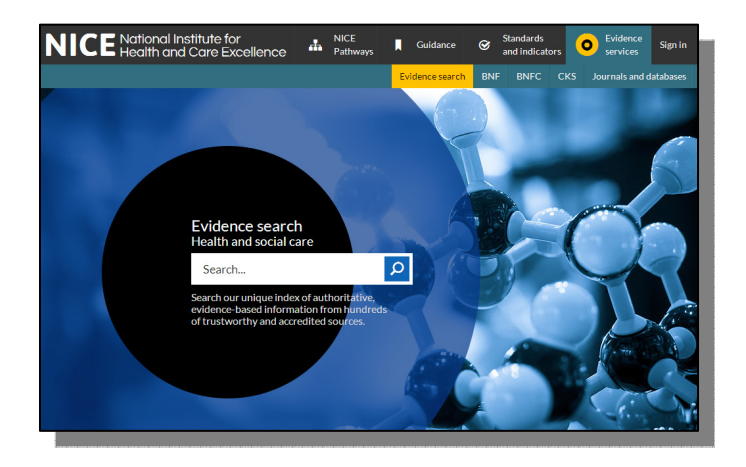

#### What types of evidence does it search?

The main search function covers resources such as:

- Systematic reviews (including Cochrane reviews)
- Health Technology Assessments
- Guidelines (mainly UK)
- Drug information (from BNF and other resources)
- **Statistics**
- Clinical pathways
- Selected primary research

Other resources, such as healthcare databases for locating journal articles, can be searched by following the links on the top right of the main screen.

#### How can I access it?

Access NICE Evidence at www.evidence.nhs.uk.

There is no need to register (though you can do so to receive email alerts and save searches), and it is free to search.

#### How do I search?

NICE Evidence uses a simple Google-style search box.

For best results, use a few keywords from your search question.

For example, if you're looking for information on testing for clostridium difficile, you could simply type:

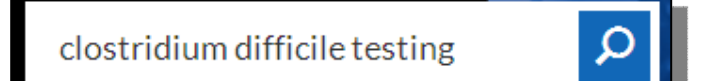

Enter your keywords and click on the magnifying glass or press 'enter' to begin, or select from the list of suggested searches.

#### How are the results displayed?

Results are shown in order of relevance, and 10 items are shown on each page.

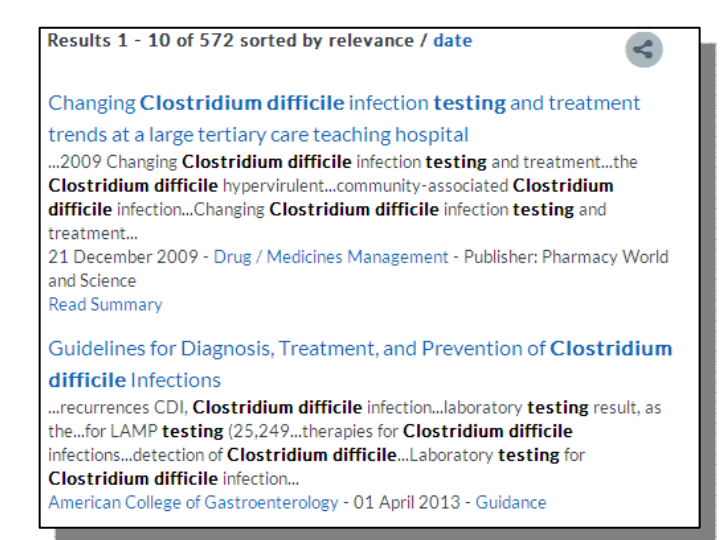

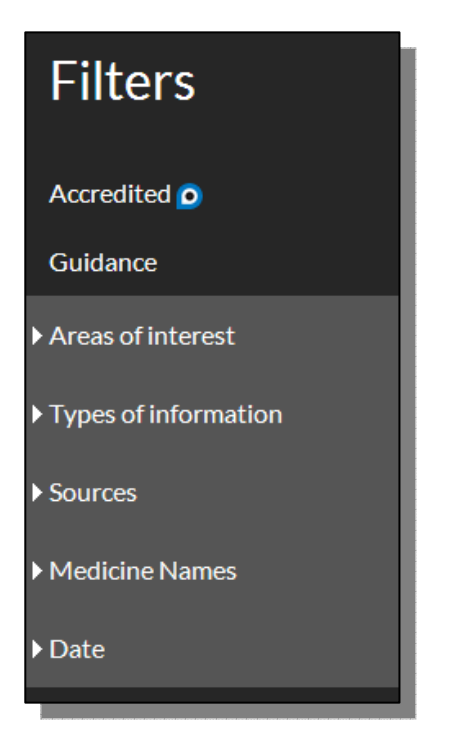

#### Advanced searching

NICE Evidence supports the use of a number of operators:

An asterisk (\*) can be for truncation e.g. diabet\* will search diabetic, diabetes etc.

Brackets can be used to groups terms e.g. (bullying or cyberbullying)

Double-quotes can be used to search for a phrase e.g. "cognitive deficit"

Boolean operators (and, or, not) can be used to create complex searches e.g. depression and (bullying or cyberbullying)

#### How can I view the full text of an item?

In general, clicking on the title of the item will take you to the website where the full-text is hosted.

Some sources may only provide summaries or critical appraisals of published papers, not the fulltext of the paper discussed, but you can access items from many medical journals by visiting the NHS Journals list which can be found by following the 'Journals and Databases' link from the front page.

You'll need to login with an NHS Athens account to search the full collection and access many of the journals.

#### What about the NHS Healthcare Databases?

The major database, such as Medline, EMBASE and CINAHL are still available by following the link to 'Journals and Databases' on the front page. You'll need an NHS OpenAthens account to use them.

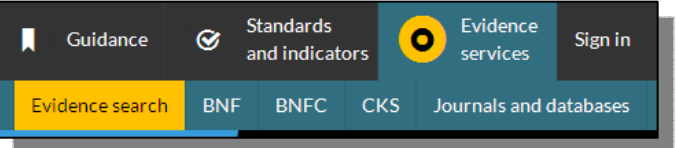

#### Can I access NICE Evidence on my mobile device?

The NICE Evidence search will work on mobile devices.

Apps are available for certain NICE resources such as BNF, BNF for Children and NICE Guidance, and these are listed on our Healthcare Apps page at:

## NICE Evidence www.evidence.nhs.uk

### Quick Reference Guide

#### What is NICE Evidence?

NICE Evidence is a site provided by NICE that searches a number of evaluated sites for evidence-based health and social care information.

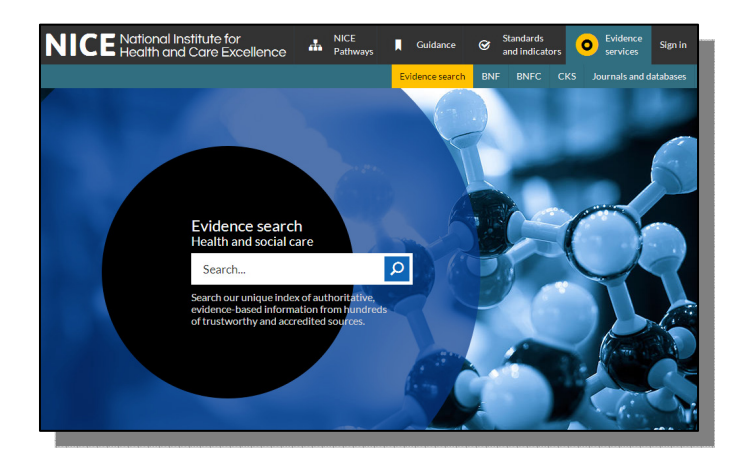

#### What types of evidence does it search?

The main search function covers resources such as:

- Systematic reviews (including Cochrane reviews)
- Health Technology Assessments
- Guidelines (mainly UK)
- Drug information (from BNF and other resources)
- **Statistics**
- Clinical pathways
- Selected primary research

Other resources, such as healthcare databases for locating journal articles, can be searched by following the links on the top right of the main screen.

#### How can I access it?

Access NICE Evidence at www.evidence.nhs.uk.

There is no need to register (though you can do so to receive email alerts and save searches), and it is free to search.

#### How do I search?

NICE Evidence uses a simple Google-style search box.

For best results, use a few keywords from your search question.

For example, if you're looking for information on testing for clostridium difficile, you could simply type:

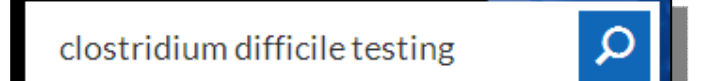

Enter your keywords and click on the magnifying glass or press 'enter' to begin, or select from the list of suggested searches.

#### How are the results displayed?

Results are shown in order of relevance, and 10 items are shown on each page.

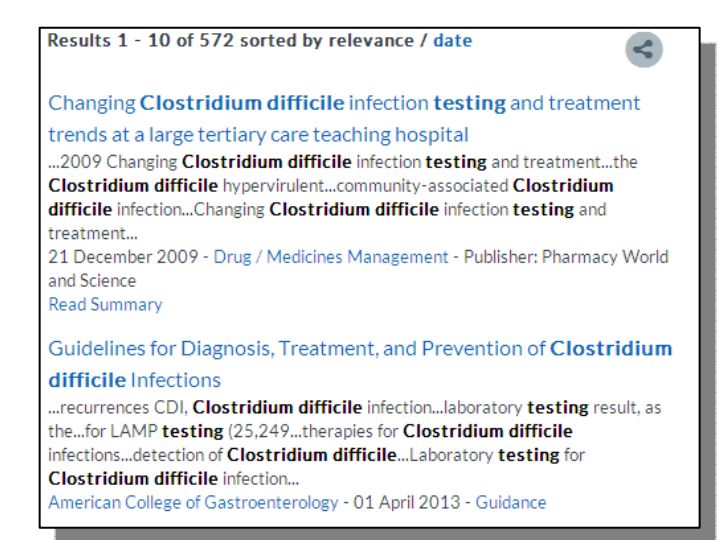

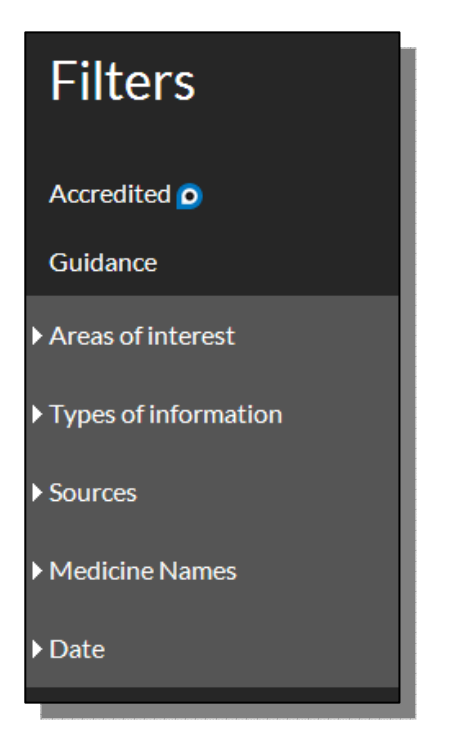

#### Advanced searching

NICE Evidence supports the use of a number of operators:

An asterisk (\*) can be for truncation e.g. diabet\* will search diabetic, diabetes etc.

Brackets can be used to groups terms e.g. (bullying or cyberbullying)

Double-quotes can be used to search for a phrase e.g. "cognitive deficit"

Boolean operators (and, or, not) can be used to create complex searches e.g. depression and (bullying or cyberbullying)

#### How can I view the full text of an item?

In general, clicking on the title of the item will take you to the website where the full-text is hosted.

Some sources may only provide summaries or critical appraisals of published papers, not the fulltext of the paper discussed, but you can access items from many medical journals by visiting the NHS Journals list which can be found by following the 'Journals and Databases' link from the front page.

You'll need to login with an NHS Athens account to search the full collection and access many of the journals.

#### What about the NHS Healthcare Databases?

The major database, such as Medline, EMBASE and CINAHL are still available by following the link to 'Journals and Databases' on the front page. You'll need an NHS OpenAthens account to use them.

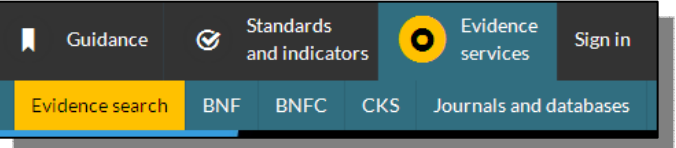

#### Can I access NICE Evidence on my mobile device?

The NICE Evidence search will work on mobile devices.

Apps are available for certain NICE resources such as BNF, BNF for Children and NICE Guidance, and these are listed on our Healthcare Apps page at:

## NICE Evidence www.evidence.nhs.uk

### Quick Reference Guide

#### What is NICE Evidence?

NICE Evidence is a site provided by NICE that searches a number of evaluated sites for evidence-based health and social care information.

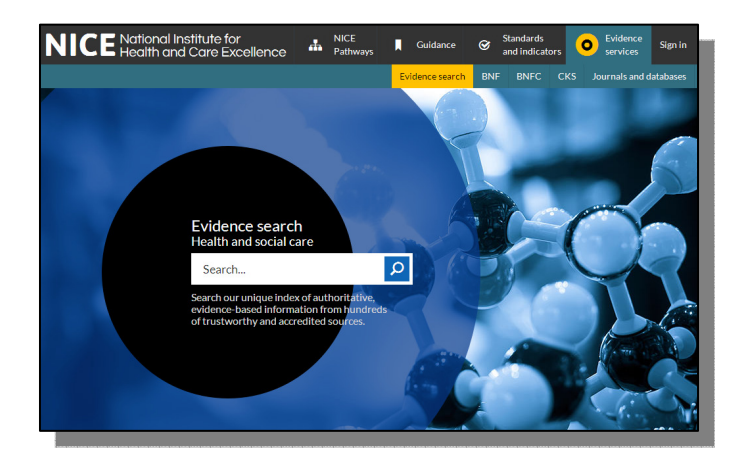

#### What types of evidence does it search?

The main search function covers resources such as:

- Systematic reviews (including Cochrane reviews)
- Health Technology Assessments
- Guidelines (mainly UK)
- Drug information (from BNF and other resources)
- **Statistics**
- Clinical pathways
- Selected primary research

Other resources, such as healthcare databases for locating journal articles, can be searched by following the links on the top right of the main screen.

#### How can I access it?

Access NICE Evidence at www.evidence.nhs.uk.

There is no need to register (though you can do so to receive email alerts and save searches), and it is free to search.

#### How do I search?

NICE Evidence uses a simple Google-style search box.

For best results, use a few keywords from your search question.

For example, if you're looking for information on testing for clostridium difficile, you could simply type:

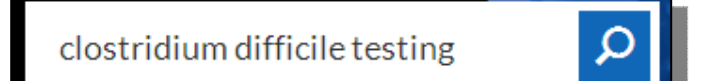

Enter your keywords and click on the magnifying glass or press 'enter' to begin, or select from the list of suggested searches.

#### How are the results displayed?

Results are shown in order of relevance, and 10 items are shown on each page.

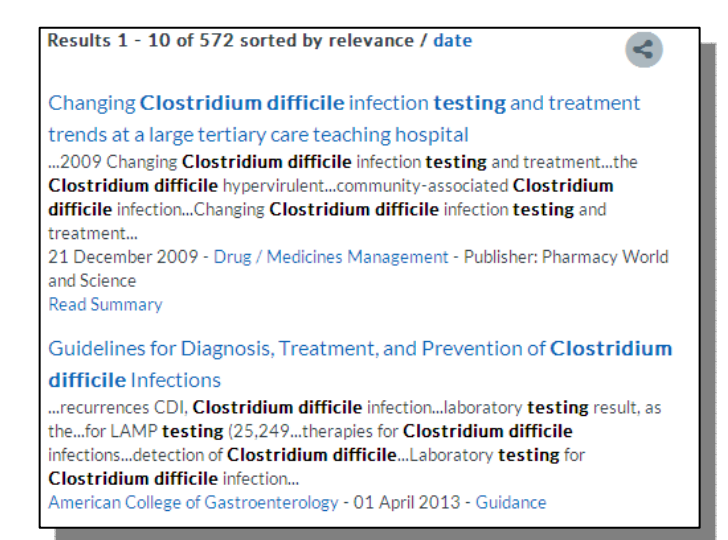

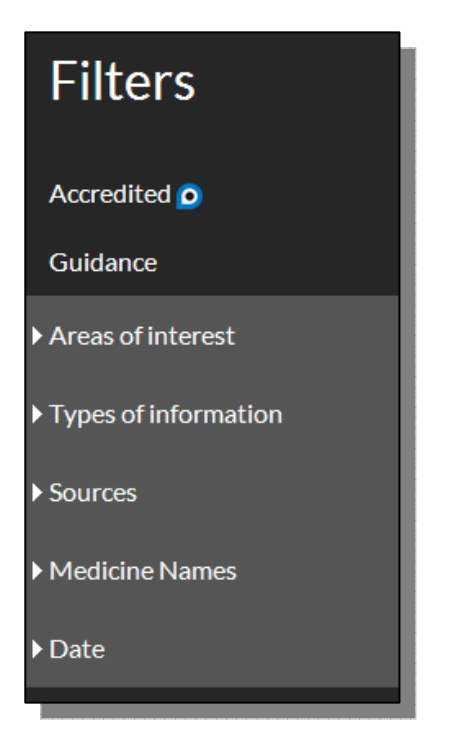

#### Advanced searching

NICE Evidence supports the use of a number of operators:

An asterisk (\*) can be for truncation e.g. diabet\* will search diabetic, diabetes etc.

Brackets can be used to groups terms e.g. (bullying or cyberbullying)

Double-quotes can be used to search for a phrase e.g. "cognitive deficit"

Boolean operators (and, or, not) can be used to create complex searches e.g. depression and (bullying or cyberbullying)

#### How can I view the full text of an item?

In general, clicking on the title of the item will take you to the website where the full-text is hosted.

Some sources may only provide summaries or critical appraisals of published papers, not the fulltext of the paper discussed, but you can access items from many medical journals by visiting the NHS Journals list which can be found by following the 'Journals and Databases' link from the front page.

You'll need to login with an NHS Athens account to search the full collection and access many of the journals.

#### What about the NHS Healthcare Databases?

The major database, such as Medline, EMBASE and CINAHL are still available by following the link to 'Journals and Databases' on the front page. You'll need an NHS OpenAthens account to use them.

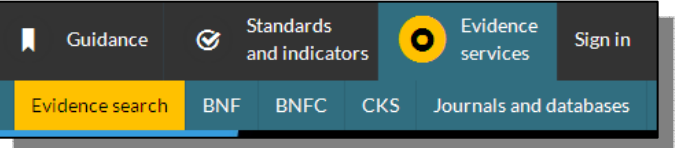

#### Can I access NICE Evidence on my mobile device?

The NICE Evidence search will work on mobile devices.

Apps are available for certain NICE resources such as BNF, BNF for Children and NICE Guidance, and these are listed on our Healthcare Apps page at:

## NICE Evidence www.evidence.nhs.uk

### Quick Reference Guide

#### What is NICE Evidence?

NICE Evidence is a site provided by NICE that searches a number of evaluated sites for evidence-based health and social care information.

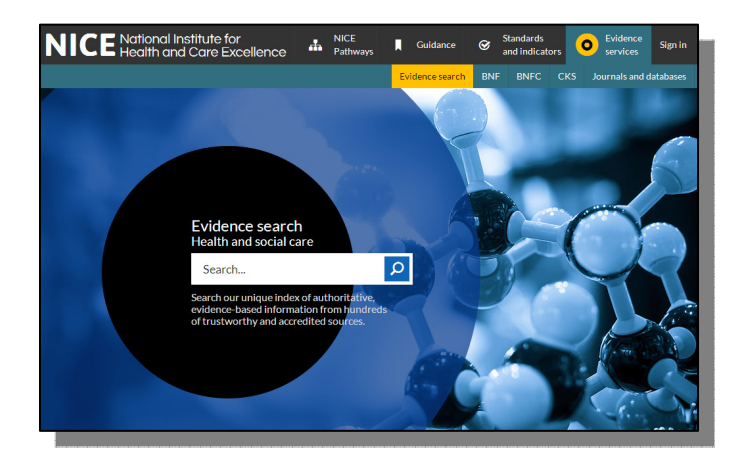

#### What types of evidence does it search?

The main search function covers resources such as:

- Systematic reviews (including Cochrane reviews)
- Health Technology Assessments
- Guidelines (mainly UK)
- Drug information (from BNF and other resources)
- **Statistics**
- Clinical pathways
- Selected primary research

Other resources, such as healthcare databases for locating journal articles, can be searched by following the links on the top right of the main screen.

#### How can I access it?

Access NICE Evidence at www.evidence.nhs.uk.

There is no need to register (though you can do so to receive email alerts and save searches), and it is free to search.

#### How do I search?

NICE Evidence uses a simple Google-style search box.

For best results, use a few keywords from your search question.

For example, if you're looking for information on testing for clostridium difficile, you could simply type:

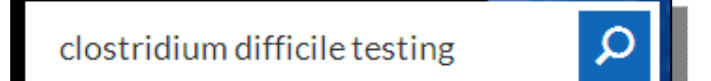

Enter your keywords and click on the magnifying glass or press 'enter' to begin, or select from the list of suggested searches.

#### How are the results displayed?

Results are shown in order of relevance, and 10 items are shown on each page.

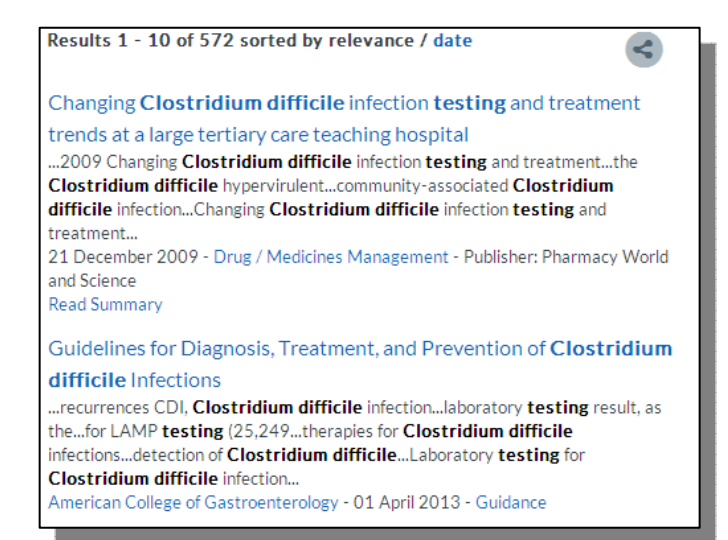

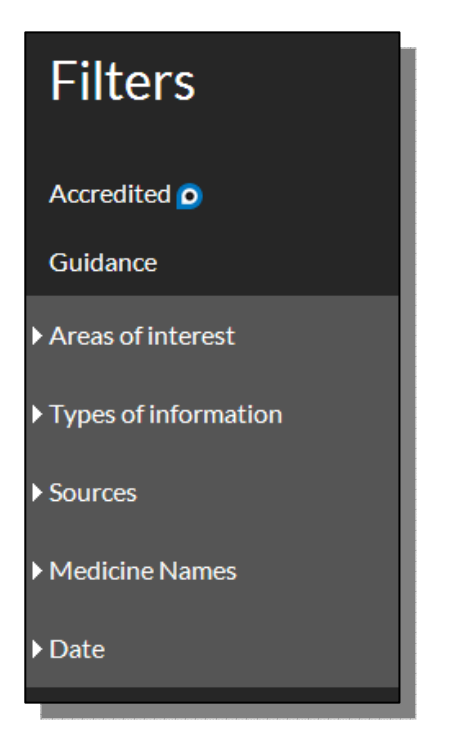

#### Advanced searching

NICE Evidence supports the use of a number of operators:

An asterisk (\*) can be for truncation e.g. diabet\* will search diabetic, diabetes etc.

Brackets can be used to groups terms e.g. (bullying or cyberbullying)

Double-quotes can be used to search for a phrase e.g. "cognitive deficit"

Boolean operators (and, or, not) can be used to create complex searches e.g. depression and (bullying or cyberbullying)

#### How can I view the full text of an item?

In general, clicking on the title of the item will take you to the website where the full-text is hosted.

Some sources may only provide summaries or critical appraisals of published papers, not the fulltext of the paper discussed, but you can access items from many medical journals by visiting the NHS Journals list which can be found by following the 'Journals and Databases' link from the front page.

You'll need to login with an NHS Athens account to search the full collection and access many of the journals.

#### What about the NHS Healthcare Databases?

The major database, such as Medline, EMBASE and CINAHL are still available by following the link to 'Journals and Databases' on the front page. You'll need an NHS OpenAthens account to use them.

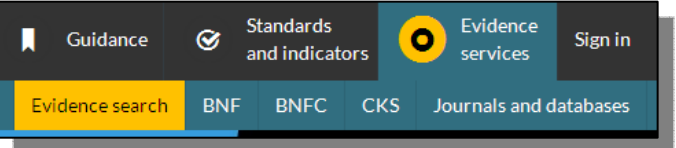

#### Can I access NICE Evidence on my mobile device?

The NICE Evidence search will work on mobile devices.

Apps are available for certain NICE resources such as BNF, BNF for Children and NICE Guidance, and these are listed on our Healthcare Apps page at:

## NICE Evidence www.evidence.nhs.uk

### Quick Reference Guide

#### What is NICE Evidence?

NICE Evidence is a site provided by NICE that searches a number of evaluated sites for evidence-based health and social care information.

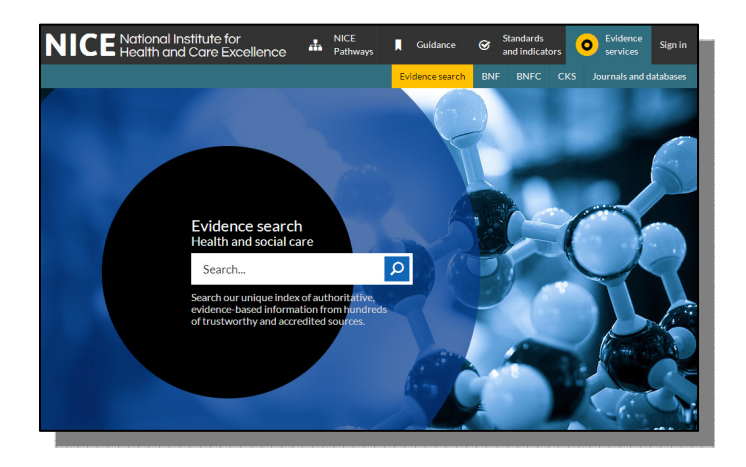

#### What types of evidence does it search?

The main search function covers resources such as:

- Systematic reviews (including Cochrane reviews)
- Health Technology Assessments
- Guidelines (mainly UK)
- Drug information (from BNF and other resources)
- **Statistics**
- Clinical pathways
- Selected primary research

Other resources, such as healthcare databases for locating journal articles, can be searched by following the links on the top right of the main screen.

#### How can I access it?

Access NICE Evidence at www.evidence.nhs.uk.

There is no need to register (though you can do so to receive email alerts and save searches), and it is free to search.

#### How do I search?

NICE Evidence uses a simple Google-style search box.

For best results, use a few keywords from your search question.

For example, if you're looking for information on testing for clostridium difficile, you could simply type:

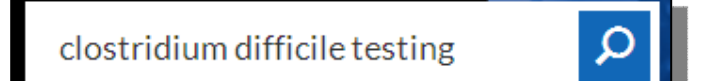

Enter your keywords and click on the magnifying glass or press 'enter' to begin, or select from the list of suggested searches.

#### How are the results displayed?

Results are shown in order of relevance, and 10 items are shown on each page.

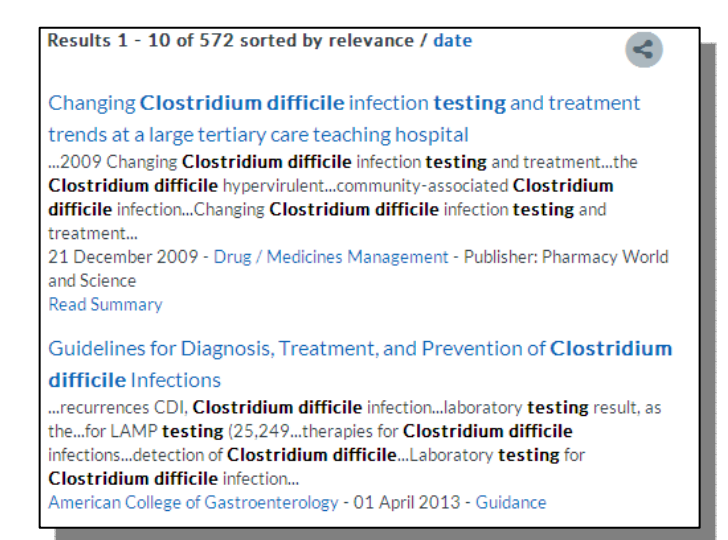

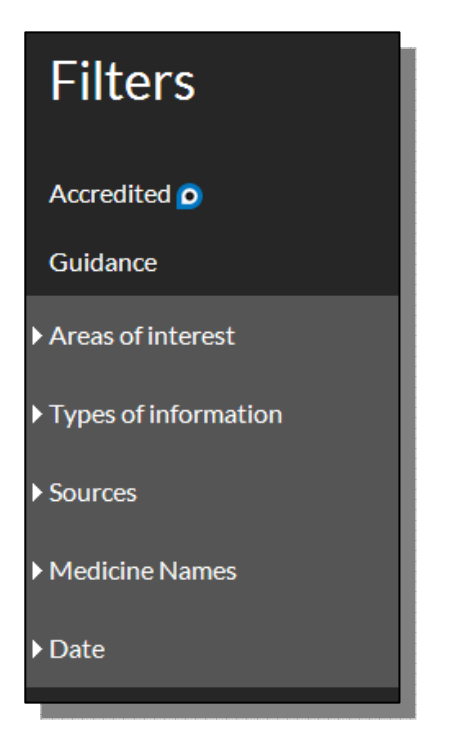

#### Advanced searching

NICE Evidence supports the use of a number of operators:

An asterisk (\*) can be for truncation e.g. diabet\* will search diabetic, diabetes etc.

Brackets can be used to groups terms e.g. (bullying or cyberbullying)

Double-quotes can be used to search for a phrase e.g. "cognitive deficit"

Boolean operators (and, or, not) can be used to create complex searches e.g. depression and (bullying or cyberbullying)

#### How can I view the full text of an item?

In general, clicking on the title of the item will take you to the website where the full-text is hosted.

Some sources may only provide summaries or critical appraisals of published papers, not the fulltext of the paper discussed, but you can access items from many medical journals by visiting the NHS Journals list which can be found by following the 'Journals and Databases' link from the front page.

You'll need to login with an NHS Athens account to search the full collection and access many of the journals.

#### What about the NHS Healthcare Databases?

The major database, such as Medline, EMBASE and CINAHL are still available by following the link to 'Journals and Databases' on the front page. You'll need an NHS OpenAthens account to use them.

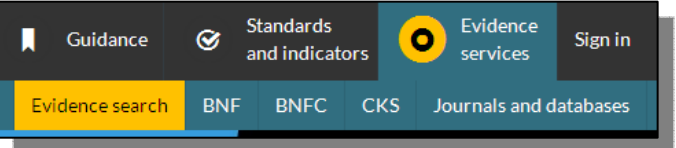

#### Can I access NICE Evidence on my mobile device?

The NICE Evidence search will work on mobile devices.

Apps are available for certain NICE resources such as BNF, BNF for Children and NICE Guidance, and these are listed on our Healthcare Apps page at:

## NICE Evidence www.evidence.nhs.uk

### Quick Reference Guide

#### What is NICE Evidence?

NICE Evidence is a site provided by NICE that searches a number of evaluated sites for evidence-based health and social care information.

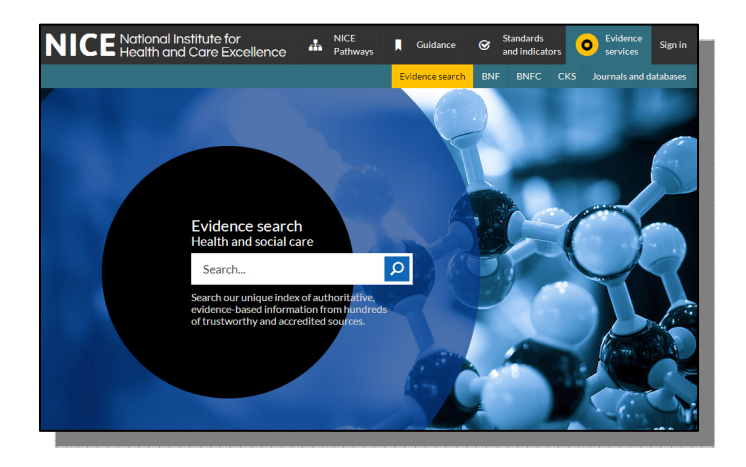

#### What types of evidence does it search?

The main search function covers resources such as:

- Systematic reviews (including Cochrane reviews)
- Health Technology Assessments
- Guidelines (mainly UK)
- Drug information (from BNF and other resources)
- **Statistics**
- Clinical pathways
- Selected primary research

Other resources, such as healthcare databases for locating journal articles, can be searched by following the links on the top right of the main screen.

#### How can I access it?

Access NICE Evidence at www.evidence.nhs.uk.

There is no need to register (though you can do so to receive email alerts and save searches), and it is free to search.

#### How do I search?

NICE Evidence uses a simple Google-style search box.

For best results, use a few keywords from your search question.

For example, if you're looking for information on testing for clostridium difficile, you could simply type:

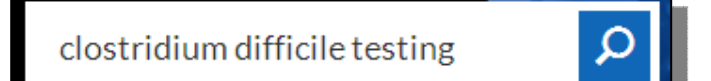

Enter your keywords and click on the magnifying glass or press 'enter' to begin, or select from the list of suggested searches.

#### How are the results displayed?

Results are shown in order of relevance, and 10 items are shown on each page.

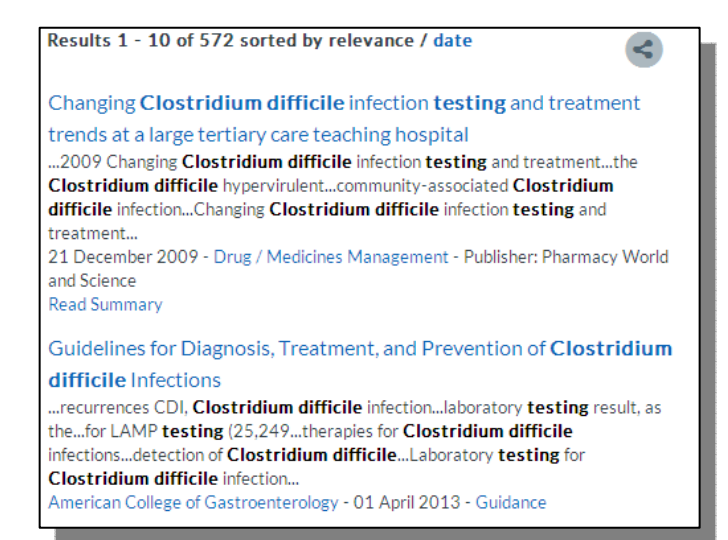

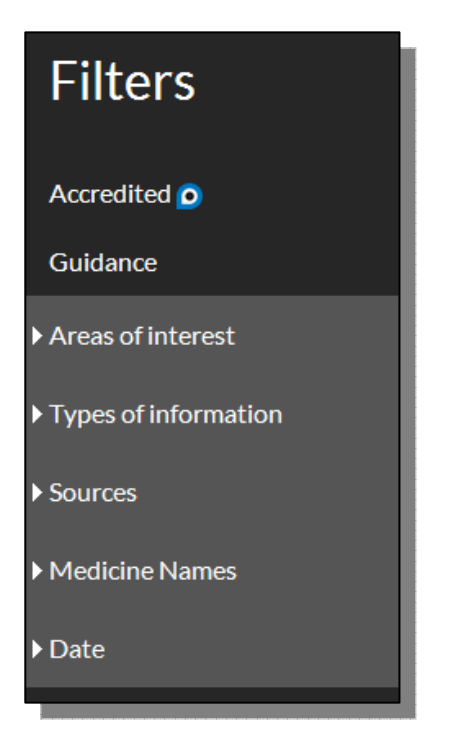

#### Advanced searching

NICE Evidence supports the use of a number of operators:

An asterisk (\*) can be for truncation e.g. diabet\* will search diabetic, diabetes etc.

Brackets can be used to groups terms e.g. (bullying or cyberbullying)

Double-quotes can be used to search for a phrase e.g. "cognitive deficit"

Boolean operators (and, or, not) can be used to create complex searches e.g. depression and (bullying or cyberbullying)

#### How can I view the full text of an item?

In general, clicking on the title of the item will take you to the website where the full-text is hosted.

Some sources may only provide summaries or critical appraisals of published papers, not the fulltext of the paper discussed, but you can access items from many medical journals by visiting the NHS Journals list which can be found by following the 'Journals and Databases' link from the front page.

You'll need to login with an NHS Athens account to search the full collection and access many of the journals.

#### What about the NHS Healthcare Databases?

The major database, such as Medline, EMBASE and CINAHL are still available by following the link to 'Journals and Databases' on the front page. You'll need an NHS OpenAthens account to use them.

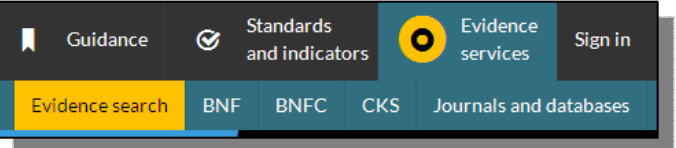

#### Can I access NICE Evidence on my mobile device?

The NICE Evidence search will work on mobile devices.

Apps are available for certain NICE resources such as BNF, BNF for Children and NICE Guidance, and these are listed on our Healthcare Apps page at: